## Recent Developments in LS-DYNA

LS-DYNA User Forum September 25, 2013

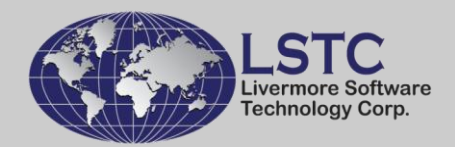

## Introduction

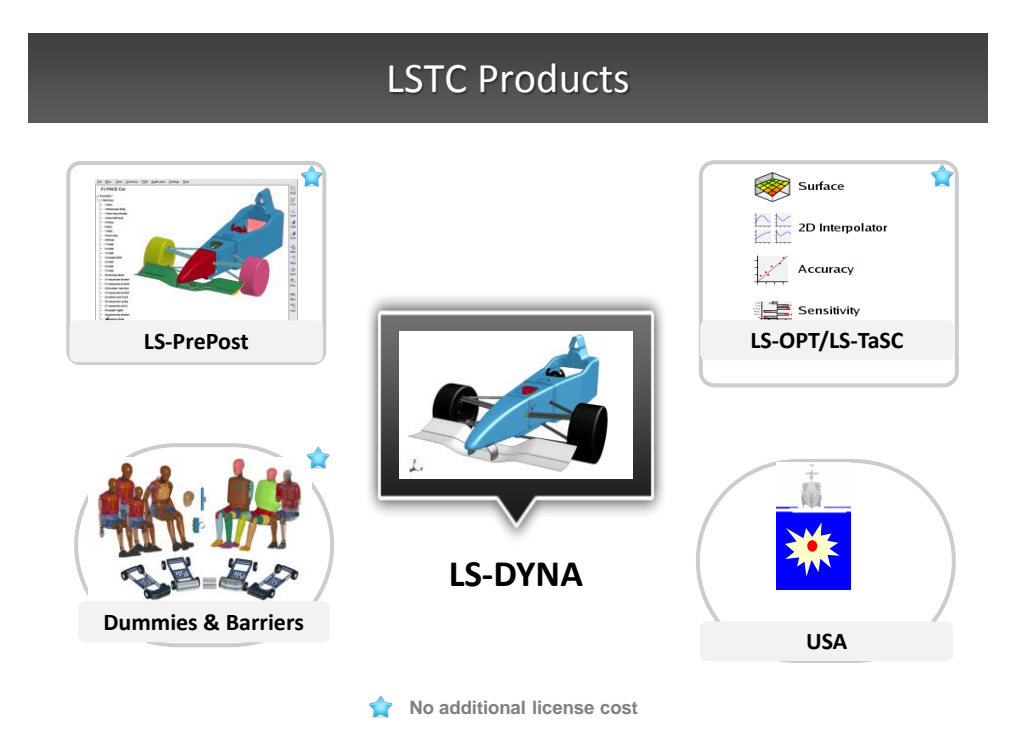

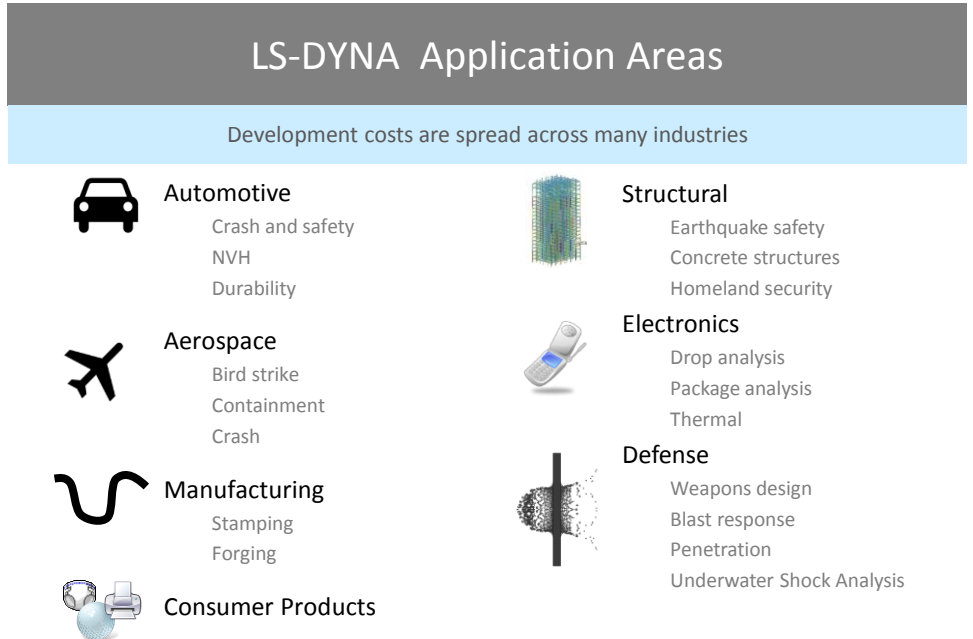

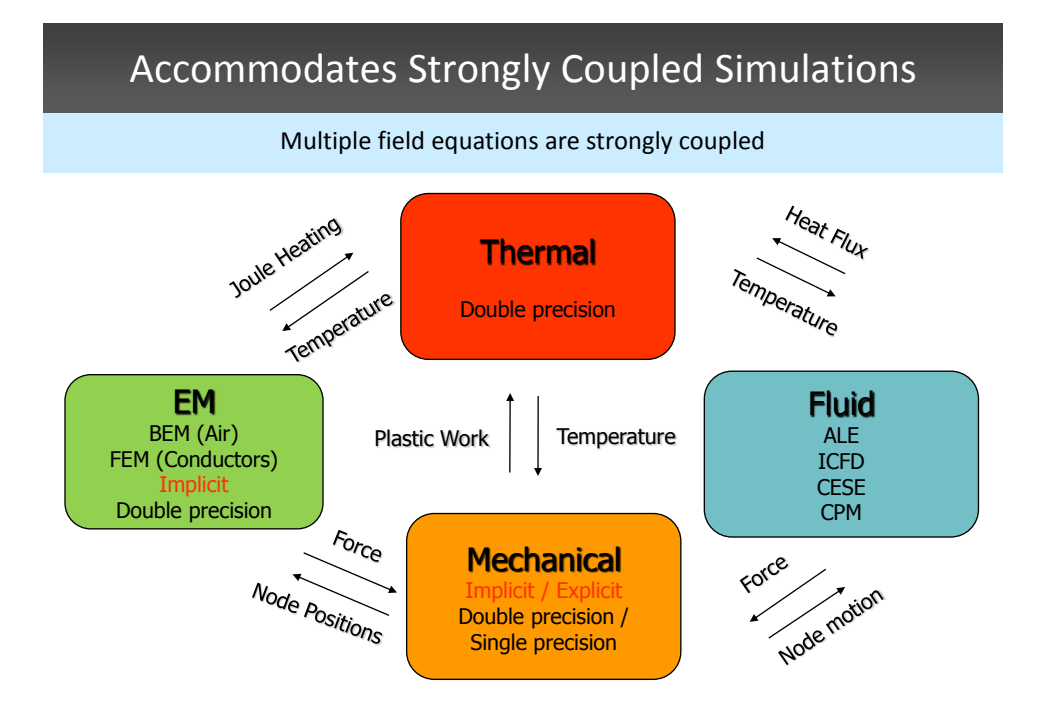

## One Code for Multiple Solutions

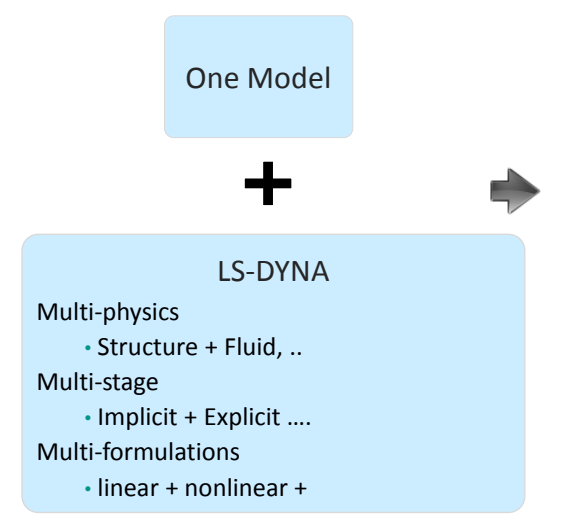

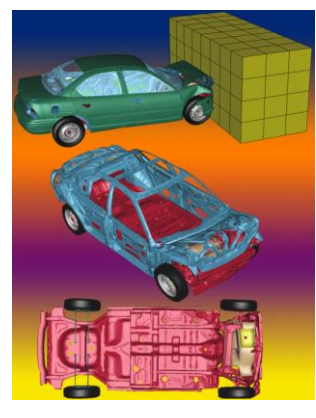

Many Results **Manufacturing, Durability, NVH, Crash**

# Ongoing Developments

## Ongoing Developments

- 1) SPH
- 2) Discrete Element Method (DEM)
- 3) LS-PrePost
- 4) Coupled Multi-physics Solvers

### SPH Thermal Solver

- An explicit thermal conduction solver is implemented for SPH analysis.
- Following keywords and materials are supported:

\*INITIAL\_TEMPERATURE\_OPTION \*BOUNDARY\_TEMPERATURE\_OPTION \*BOUNDARY\_FLUX\_OPTION

\*MAT\_THERMAL\_ISOTROPIC \*MAT\_ADD\_THERMAL\_EXPANSION \*MAT\_VISCOELASTIC\_THERMAL \*MAT\_ELASTIC\_VISCOPLASTIC\_THERMAL \*MAT\_ELASTIC\_PLASTIC\_THERMAL

#### Metal Cutting with Heat

LS-DVNA user Inpu<br>Thus - 0

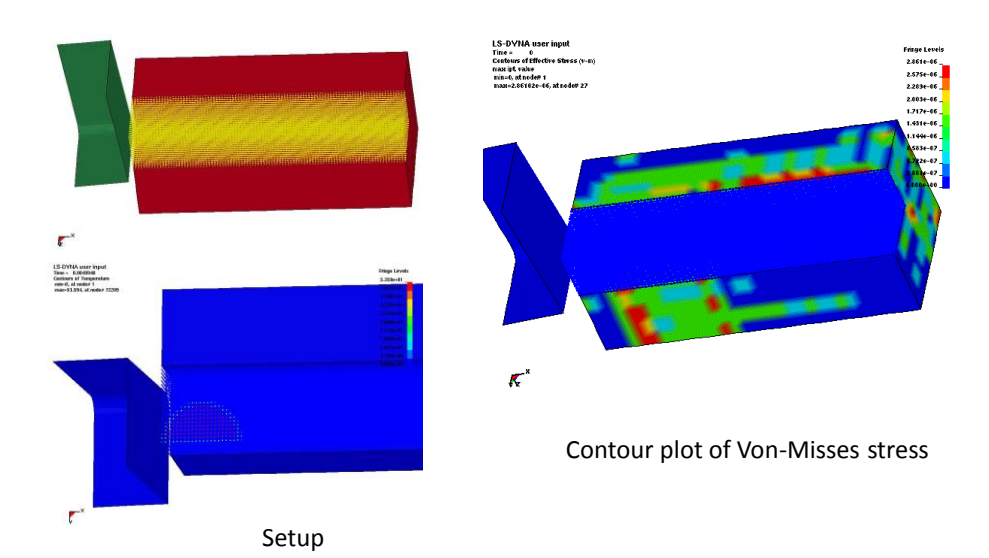

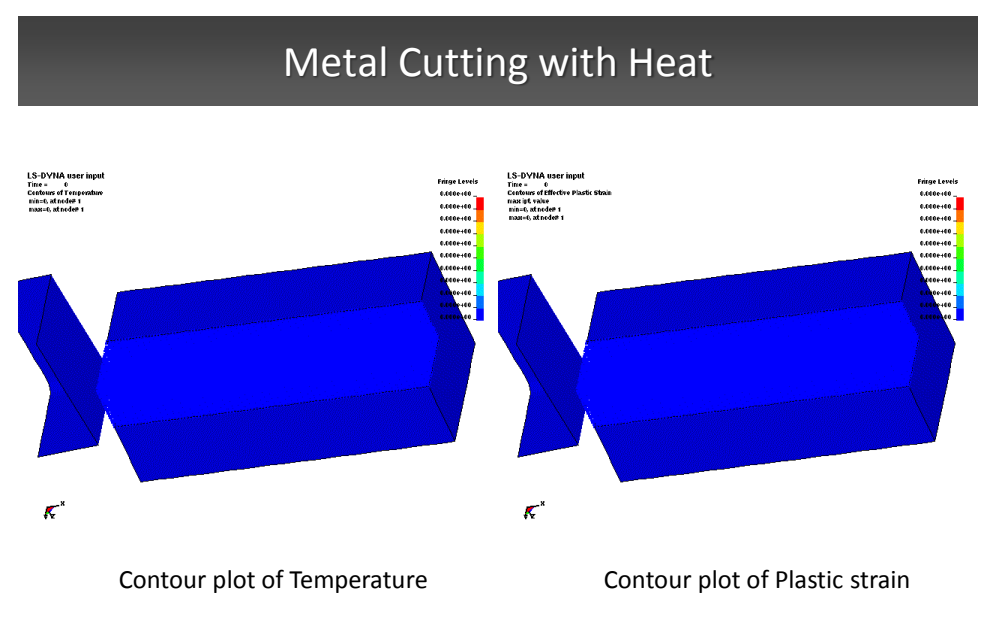

Heat source: \*BOUNDARY\_FLUX \*MAT\_JOHNSON\_COOK (stress flow depends on the temperature)

Friction Stir Welding with SPH

FSW (SPH)<br>Time -

Tools: Rigid body

Working pieces: Johnson\_cook material with viscoplasticity. heat capacity=875 thermal conductivity=175

EQHEAT=1.0. FWORK=1.0 for heat source

ADD\_THERMAL\_EXPANSION applied for the working pieces

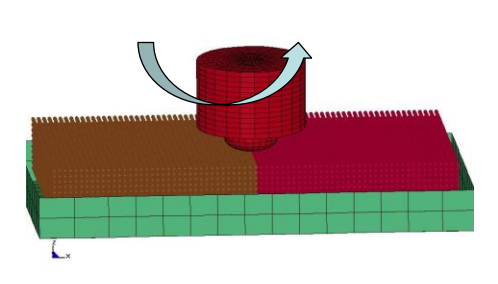

Courtesy Kirk A. Fraser at ROCHE

### Discrete Element Sphere (DES)

#### *\*DEFINE\_DE\_INJECTION*

#### *\*DEFINE\_DE\_TO\_SURFACE\_COUPLING*

- Source of DES
	- Generate traction force to simulate conveyor belt

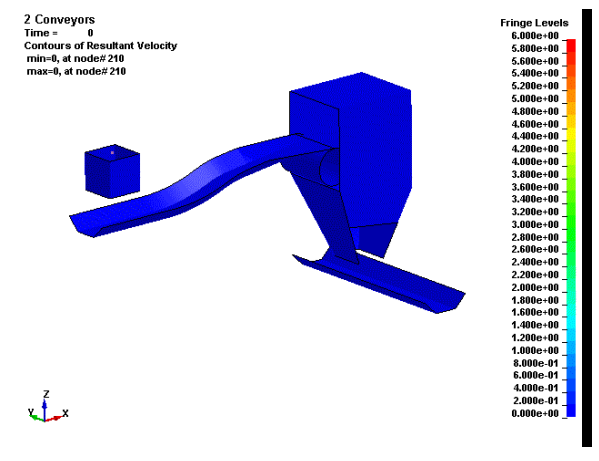

## Discrete Element Sphere (DES)

#### *\*DEFINE\_DE\_TO\_BEAM\_COUPLING*

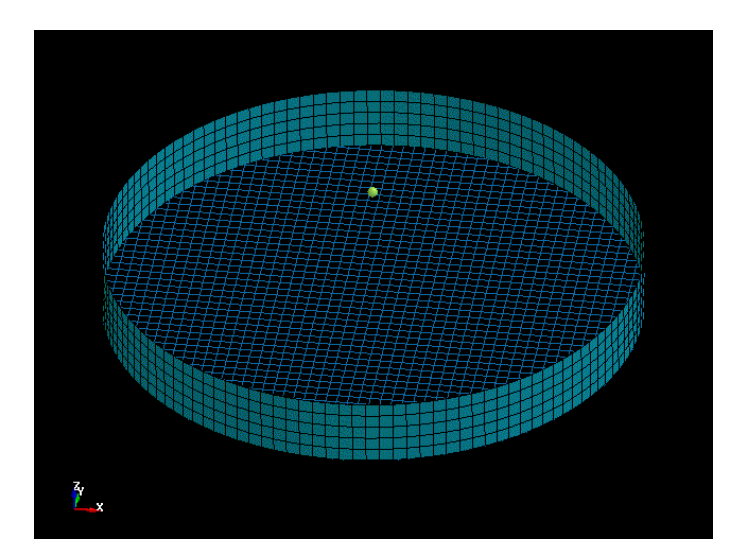

## DEM– Funnel Flow

#### Variation of the parameters

#### Courtesy of Dr.-Ing. Nils Karajan, Dynamore GmbH

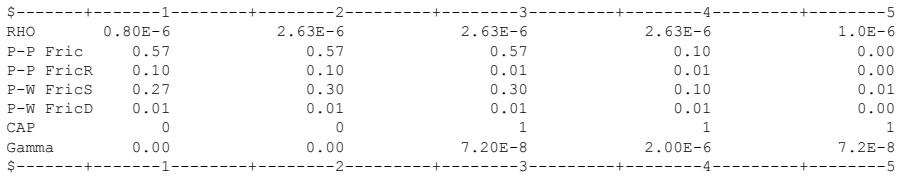

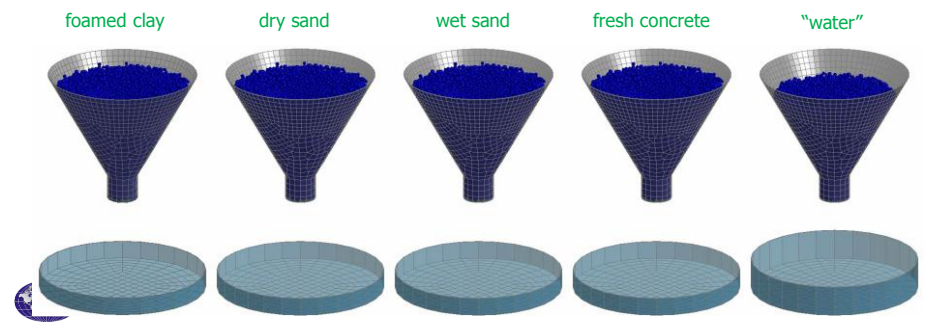

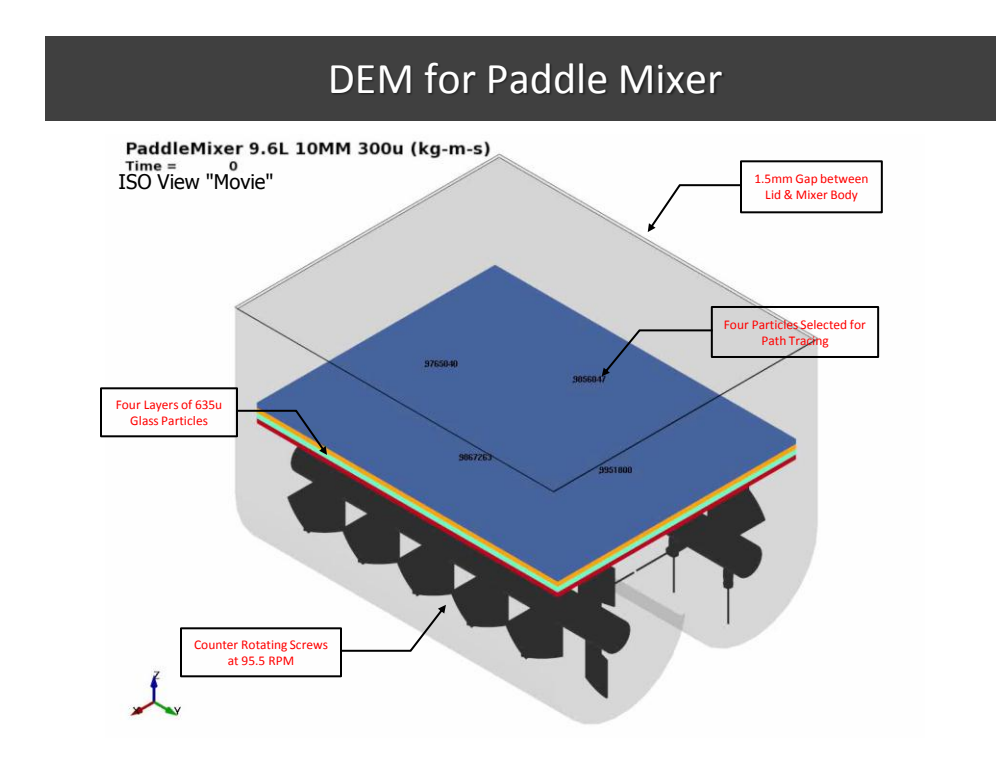

### DES Bond Model

#### Extending into Continuum Mechanics

- All particles are linked to their neighboring particles through Bonds.
- The properties of the bonds represent the complete mechanical behavior of Solid Mechanics.
- The bonds are independent from the DES model.
- They are calculated from Bulk Modulus and Shear Modulus of materials.

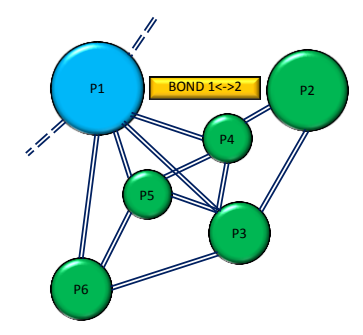

### DES Bond Model - Mechanical Behaviors

- Every bond is subjected to:
	- *Stretching*
	- *Shearing*
	- *Bending*
	- *Twisting*
- The breakage of a bond results in Micro-Damage which is controlled by the critical fracture energy value  $J_{IC}$ .

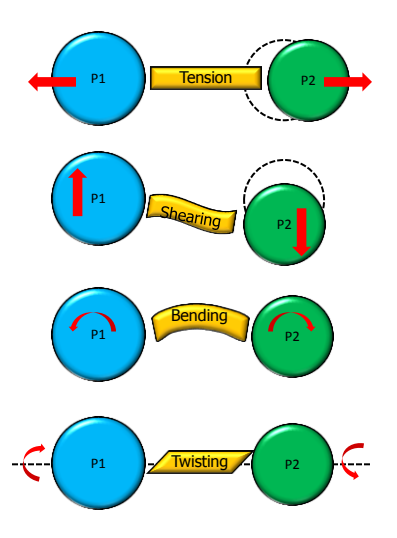

### DES Bond Model

#### Verification Test of Quasi-Static Loading

- Two Inclined Cracks Under Slow Quasi–Static Loading
- A pre-cracked rectangular plate
	- Size: 100mm x 40mm
	- crack length: 14.1mm
- Material Properties
	- Density: 2,235 kg/m<sup>3</sup>
	- Young's modulus: 65 GPa
	- Poisson ratio: 0.2
	- Critical Fracture Value: 204 J/m<sup>2</sup>

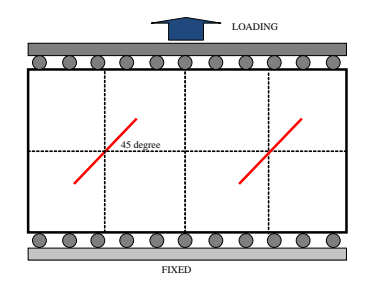

#### Quasi-Static Loading

Propagation of Two Inclined Cracks Under Quasi-Static Loading

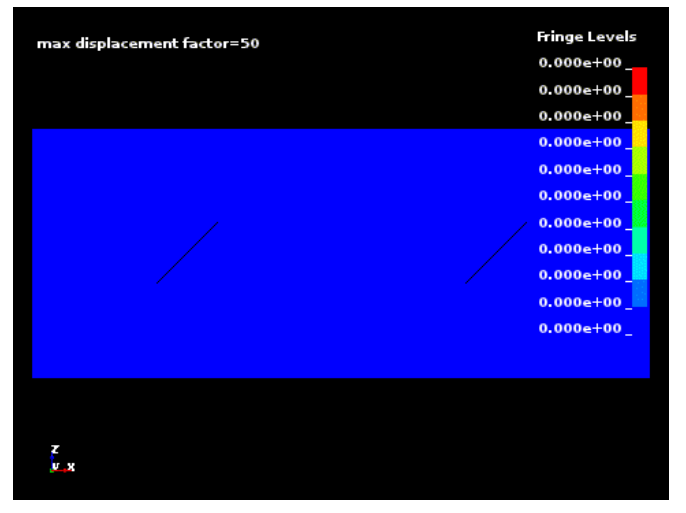

R=0.125 Total Strain Energy in each elements

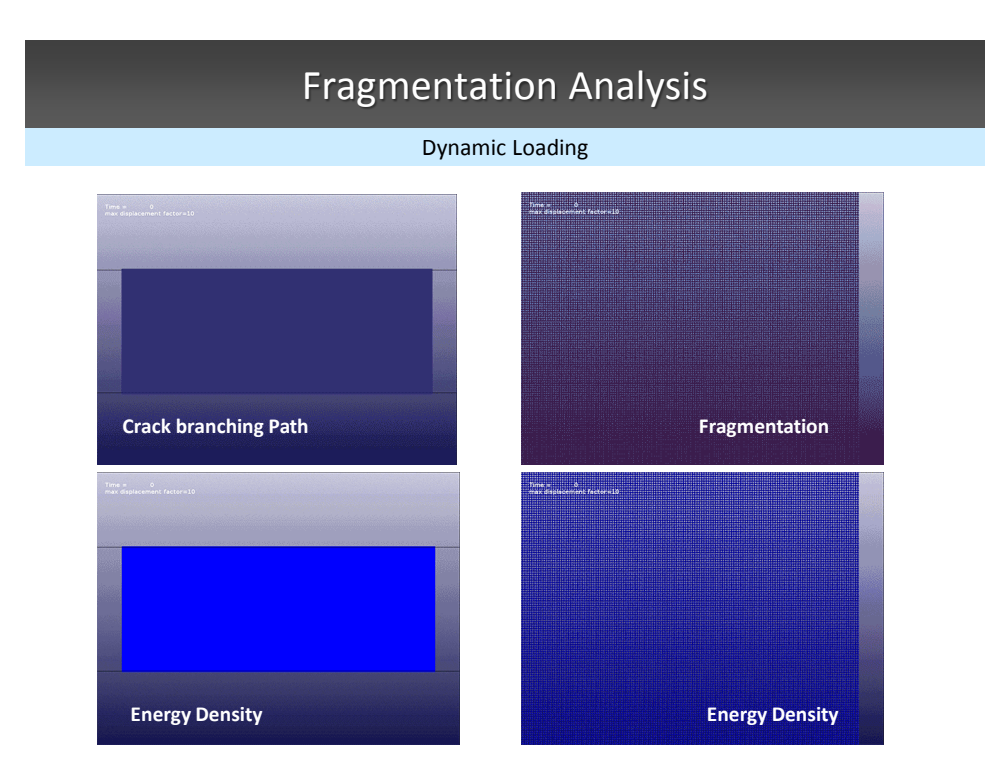

## LS-DYNA Multi-Physics Solvers

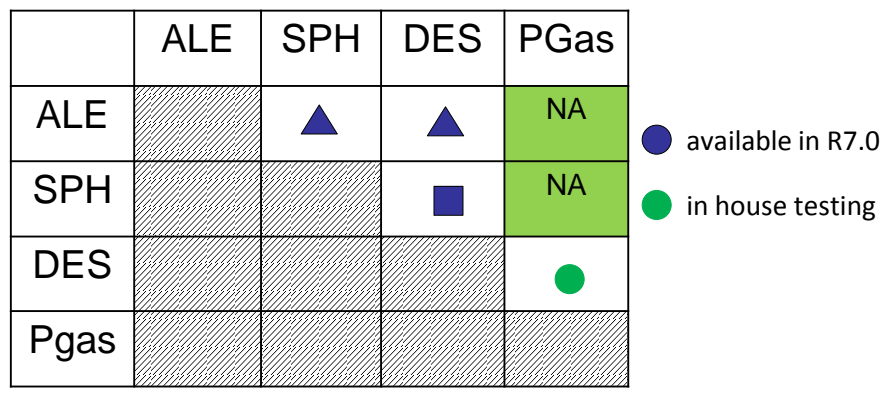

\*ALE\_COUPLING\_NODAL \*DEFINE\_SPH\_TO\_SPH\_COUPLING \*DEFINE\_SPH\_DE\_COUPLING \*PARTICLE\_BLAST

### LS-DYNA Multi-Physics Solvers

#### *\*ALE\_COUPLING\_NODAL*

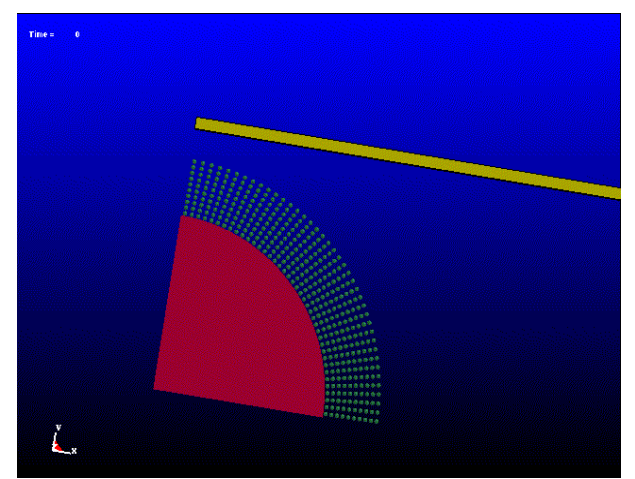

- Modeling explosion driven sands hitting on a plate
- Penalty method is under development

### LS-DYNA Multi-Physics Solvers

*\*DEFINE\_SPH\_TO\_SPH\_COUPLING \*DEFINE\_SPH\_DE\_COUPLING*

• Penalty based SPH to SPH/DE particle contact

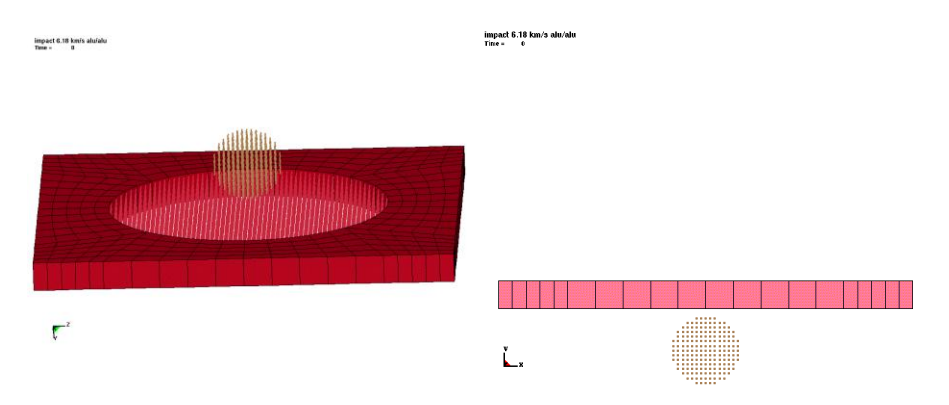

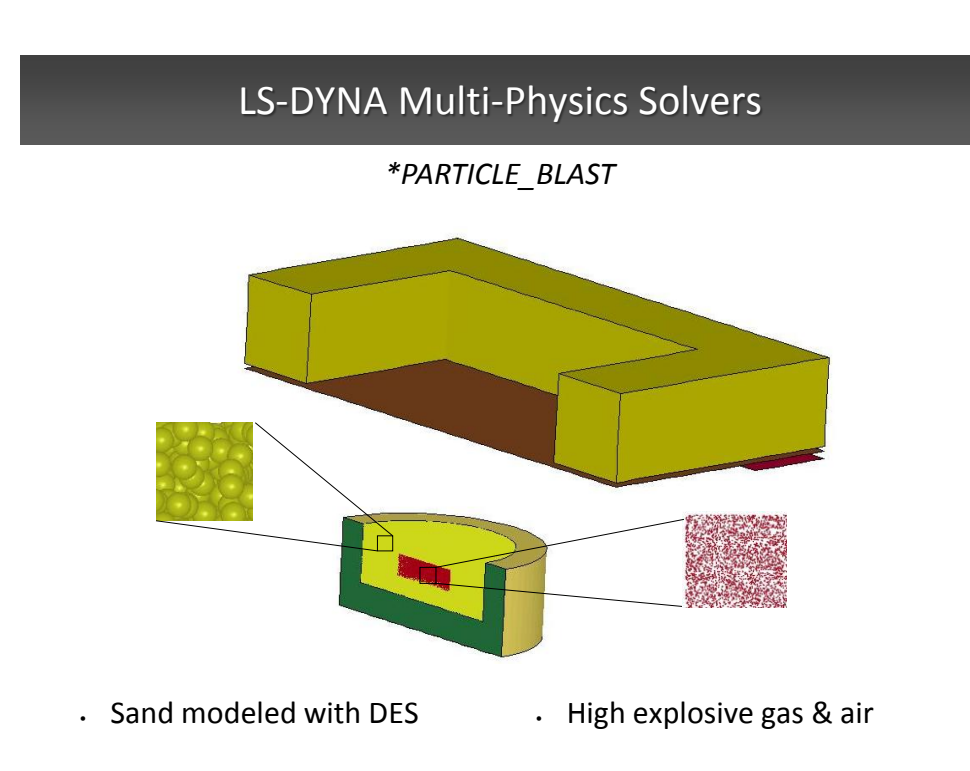

## LS-DYNA Multi-Physics Solvers

*\*PARTICLE\_BLAST*

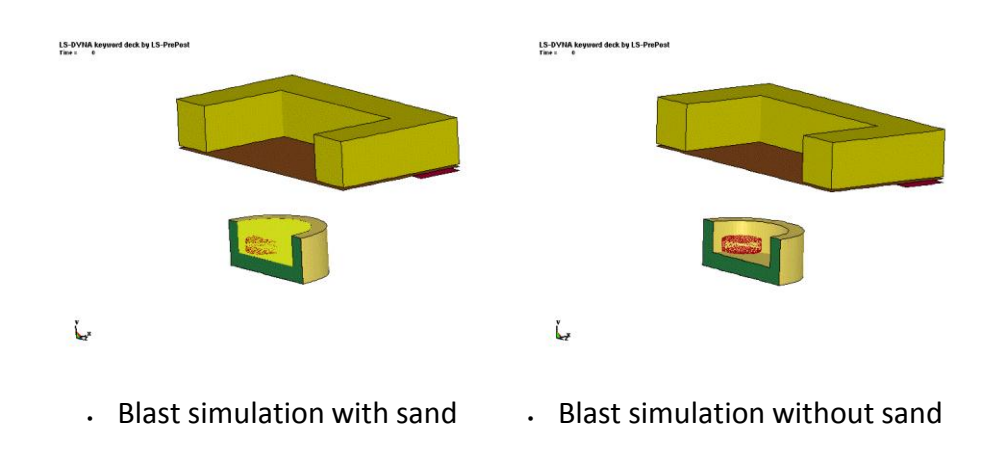

### Fast Rendering in version 4.0/4.1

- Fast rendering is the default rendering mode for versions 4.0/4.1.
- If graphics hardware is not capable, "Normal Rendering" will be used automatically.
- To switch between "Fast rendering" and "Normal rendering" mode, enter ctrl-L twice before loading the data.
- Rendering mode will be memorized and recorded in the configuration file.
- For certain hardware and model size, fast render mode can result in 10x to 15x speed up.

#### D3HSP file viewing

Purpose: To look at the content of d3hsp file in an organized way

- d3hsp file contains a lot of information for the LS-DYNA run.
- LS-PrePost reads the information from this file and organizes them into a tree/list structure for easy reading.
- Key phase search is possible.
- Launch d3hsp view in misc pull-down menu.
- Only available in version 4.0 and later.

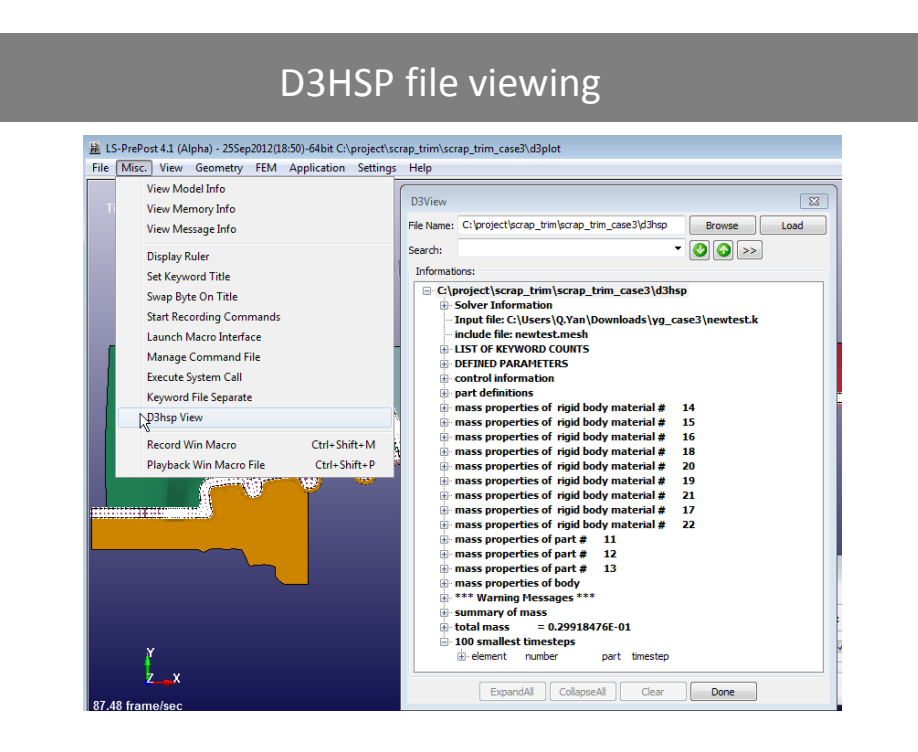

#### Cutting Plane for CPM (Particle)  $\begin{array}{c|c|c|c|c} \hline \textbf{m} & \textbf{m} & \textbf{m} \end{array}$ S-PreFost 4.1 (Beta) - 12Feb2013(09:00)-64bit C/iposttestic • A special new cutting plane **MONDODOS Illipdemo7** (UNIT: kg)<br>Ima = \_\_\_10.002 interfaces has been developed for SPH, CPM (particle), DES, and CFD analyses. • Multiple planes can be defined and visualized. Mom Multiple planes definitions豊 LOGOOOOHOGO}".<mark>QJ</mark>B  $\begin{array}{c} \mathfrak{d}_\text{out} \\ \mathfrak{d}_\text{in} \end{array}$  Trace **A H H M O O O O .** » \* Click this icon to activate the plane interface

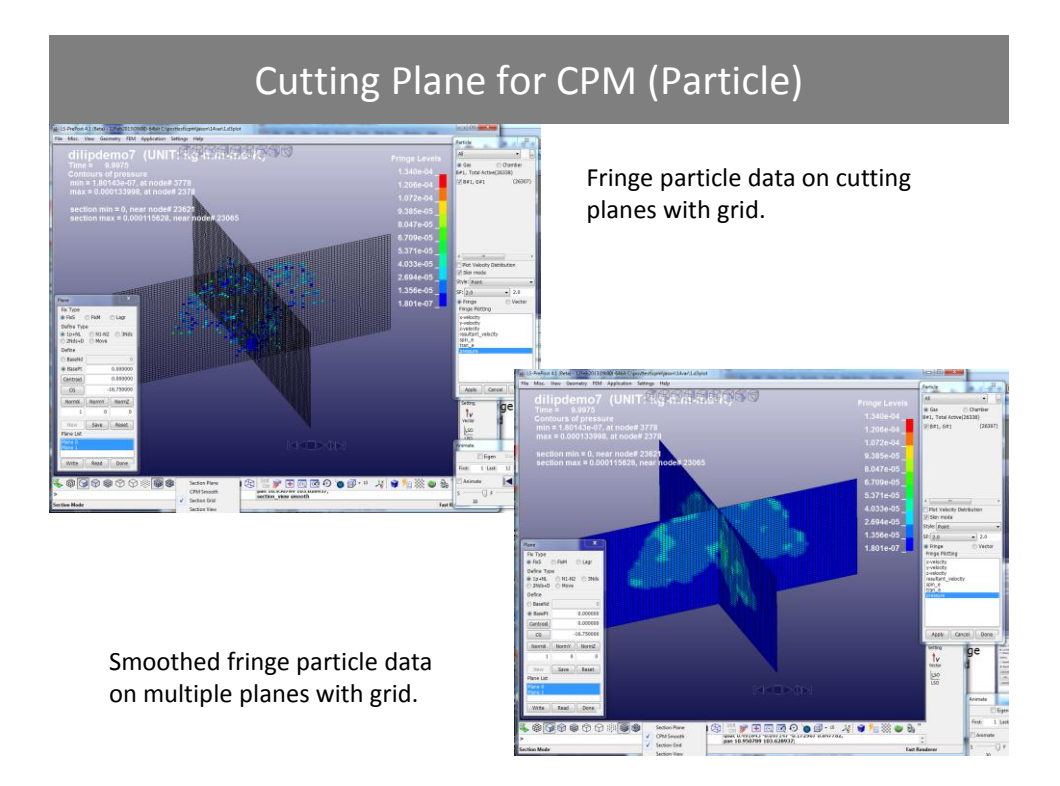

### Scripting Command Language

- Scripting Command Language (SCL) is a C-like programming language to be executed within LS-PrePost.
- Executes LS-PrePost commands.
- Allows "if then else", for, and while loop operations.
- Provides API (Application Programming Interface) to extract model and result data from LS-PrePost Data base.
- Operations can be done on extracted data to form new data. New data can be output to file or fringed on screen.
- Most suitable to perform same operations over different part of the model.
- Documentation and tutorial for Scripting Command Language will be available on LSTC ftp site soon.

### Scripting Command Language

• To download the document on Scripting Command Language, go to the following directory:

– <ftp://ftp.lstc.com/outgoing/lsprepost/SCLexamples>

- Lsppscripting.doc describes how to use Scripting Command Language.
- SCL Examples.zip file contains examples scripts which demonstrate different operations.

### Model Compare for Post-Processing

- Read in 2 sets of d3plot files
- Model should be similar
- Go to Post->MSelect, and select 1st and 2nd model for comparison
- Click "Compare" and wait for the data processing (will take time depends on model size)
- Select State (time) for both models and then click "Update"
- Compare will show different data in the following categories:
	- Summary
	- Global
	- Displacement
	- Stress
	- Strain

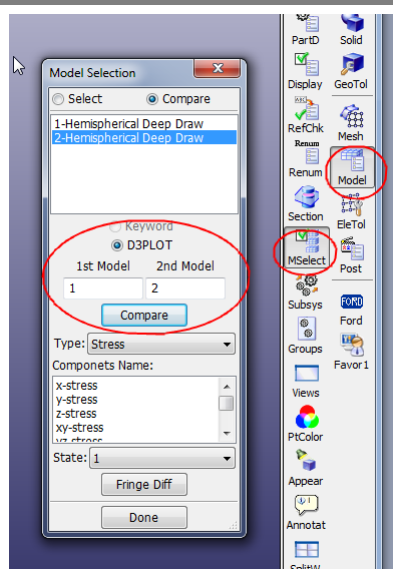

#### Model Compare for Post-Processing

- Summary basic model information
- Global global energy results
- Displacement the 3 global min/max values of displacement with node IDs
- Stress the six global min/max stress values with element IDs
- Strain the six global min/max strain values with element IDs

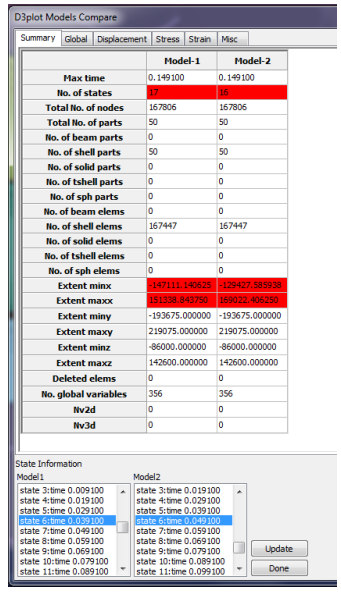

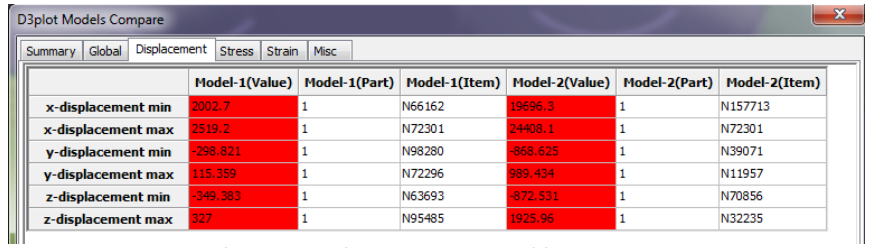

#### **Displacement values comparison table**

| $\mathbf{x}$<br><b>D3plot Models Compare</b> |                               |                   |                |               |               |                   |               |                    |
|----------------------------------------------|-------------------------------|-------------------|----------------|---------------|---------------|-------------------|---------------|--------------------|
| Summary                                      | Global<br><b>Displacement</b> | <b>Stress</b>     | Strain         | Misc          |               |                   |               |                    |
|                                              |                               |                   | Model-1(Value) | Model-1(Part) | Model-1(Item) | Model-2(Value)    | Model-2(Part) | Model-2(Item)      |
|                                              | x-stress min                  | $-4.88605e + 011$ |                | 44            | S97584        | $-5.07636e + 011$ | 32            | S70473             |
|                                              | x-stress max                  | .26891e+011       |                | 32            | S70359        | $4.61351e + 011$  | 8             | S16143             |
|                                              | y-stress min                  | 3.85562e+011      |                | 29            | S70844        | $6.62668e + 011$  | 13            | S36069             |
|                                              | y-stress max                  | 37134e+011        |                | 32            | S70353        | $5.657e + 011$    | 9             | S25514             |
|                                              | z-stress min                  | $-5.14827e + 011$ |                | 29            | S70906        | $6.65736e + 011$  | 9             | S27028             |
|                                              | z-stress max                  | 20831e+011        |                | 29            | S70937        | .87303e+011       | 13            | S36064             |
|                                              | xy-stress min                 | 3.35629e+011      |                | 32            | S70352        | $2.26296e + 011$  | 32            | S70358             |
|                                              | xv-stress max                 | 3.2788e+011       |                | 32            | S70359        | 2.87103e+011      | 12            | S25308             |
|                                              | vz-stress min                 | $-2.497e + 0.11$  |                | 41            | S97952        | 3.21899e+011      | 9             | S25547             |
|                                              | vz-stress max                 | 2.93272e+011      |                | 29            | S72085        | 3.1249e+011       | 13            | S36066             |
|                                              | zx-stress min                 | $-3.22076e + 011$ |                | 29            | S71899        | $2.27891e + 011$  | 41            | S99099             |
|                                              | zx-stress max                 | 3.01729e+011      |                | 41            | S98076        | 2.63092e+011      | 5             | S <sub>16722</sub> |
|                                              | von mises stress min          | o                 |                | 51            | S108433       | 0                 | 51            | S108433            |
|                                              | von mises stress max          | $6e + 011$        |                | 32            | S70353        | 6e+011            | 13            | S34548             |

**Stress values comparison table**

### ISO-Geometry Element

- Create \*ELEMENT\_NURB data from IGES or STEP geometry data.
- Read iso-geometry element (\*ELEMENT\_NURB) data.
- Read igaplot file for post-processing, igaplot is created by LS-DYNA when isogeometry element is presented in the keyword data.
- Current version of LS-DYNA create both igaplot file along with interpolated mesh for the NURBS element, the interpolated mesh is stored in the regular d3plot file.
- Fringe data can only be processed with the interpolated mesh for now. In the future, d3plot will not contain the interpolated mesh, LS-PrePost will fringe stress/strain data on the isogeometry element directly.

### ISO-Geometry Element

• To Create iso-geometry element, go to Mesh->Nurbs->Create,

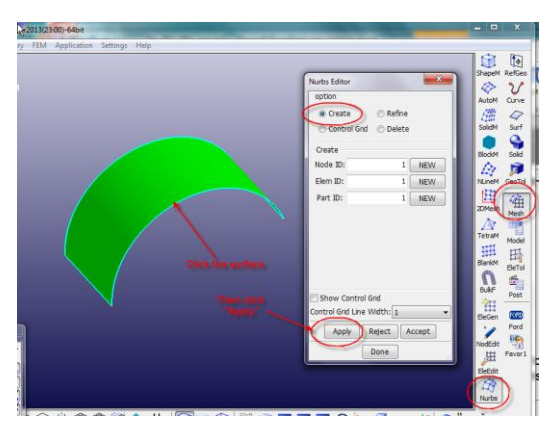

• Current development on capability to modify the isogemetry element within LS-PrePost. Allows user to refine the number of patches and modify the control points.

### ISO-Geometry Element

#### • The keyword data of iso-geometry element

S# LS-DVHA Keyword file created by LS-PrePost 4.1 (Beta) - 12Apr2013(23:00)<br>|\*#Ecreated on Apr-21-2013 (00:35:25)<br>|\*ELEMENT\_SHELL\_NURBS\_PATCH<br>|\*ELEMENT\_SHELL\_NURBS\_PATCH<br>|\$#Prepedite: pid: Prepadite: Prepadite: Prepadite:  $\frac{pid}{1}$ npr<br>5  $\frac{pr}{2}$ nps<br>2  $\mathsf{P}_\mathsf{1}^\mathsf{S}$ forn<br>8 int niss s#  $<sub>uf1</sub>$ </sub> nisr imass  $\overline{\mathbf{g}}$  $\theta$  $\mathbf{g}$ rk7<br>3.104522<br>5k7<br>6.000<br>07<br>6 8x1<br>3.104522<br>8.88 0.099 k# .<br>И rkž rk3 rkü rkŠ rki rk5<br>1.552261<br>5k5<br>6.600 n5<br>5<br>10  $0.000$ <br>sk2<br> $0.000$ ۲K3<br>0.000<br>5k3<br>1.000000 ۲K4<br>1.552261<br>1.000000 rko<br>3.104522<br>6.000 8.000  $\boldsymbol{0}$ |s#  $rac{6.66}{5k}$ יים<br>8ח<br>9  $\frac{n}{2}$ <br> $\frac{2}{7}$ n3 n4 пб  $\frac{3}{8}$ 0  $w\ddot{o}$  $\tilde{u}$  $\overline{w8}$  $0.000$ <br> $0.000$  $0.000$ <br> $0.000$  $0.000$ <br> $0.000$ y<br>0.037062 -0.<br>0.999828 -0.999828<br>0.981634 -'n ×<br>|-8.999313<br>|-8.962931<br>|-818534 1.000000  $\begin{array}{c} 0.000 \\ 0.000 \\ 0.000 \\ 0.000 \\ 0.000 \end{array}$  $\begin{bmatrix} 0 \\ 0 \\ 0 \\ 0 \\ 0 \end{bmatrix}$ 8<br>8<br>8  $\frac{2}{3}$ 

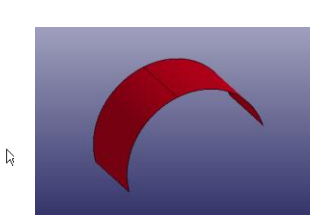

#### Frequency Domain Features

- **BEM** acoustics
- FEM acoustics
- Frequency response function
- Random vibration (fatigue)
- Response spectrum analysis
- Steady state dynamics

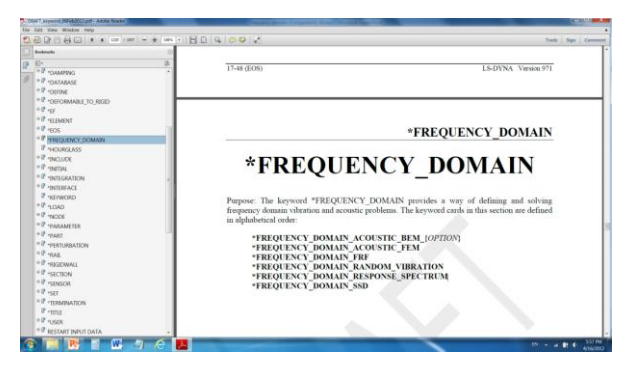

## Application

- NVH of automotive and airplane
- Acoustic design and analysis
- Defense industry
- Fatigue of machine and engine
- Civil Engineering, Earthquake Engineering

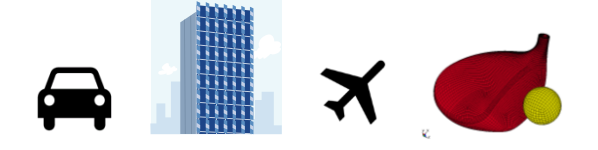

## Car Body NVH

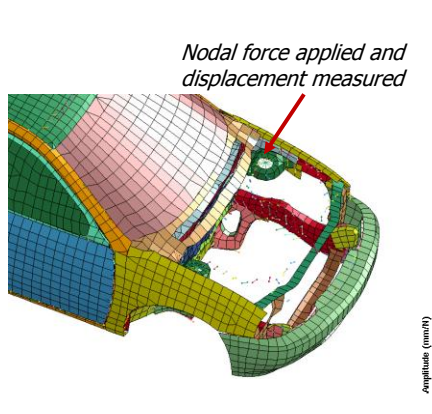

#### **FRF formulations**

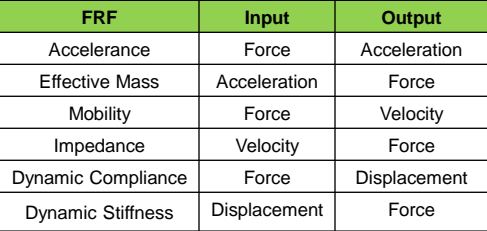

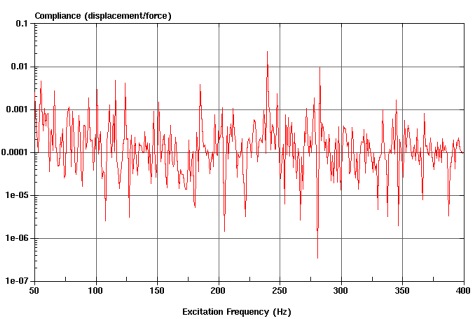

#### Random Vibration

*A cluster server is analyzed by LS-DYNA to understand the location of vibration damage under standard random vibration condition.*

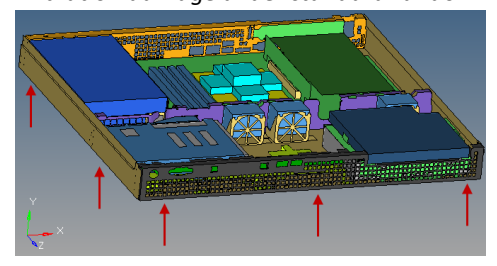

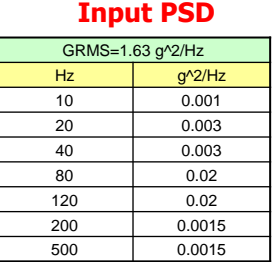

*It is found that the 3 Von-Mises stress is less than the yield stress of the material (176 MPa).* 

**Maximum values**

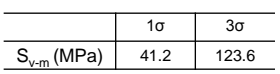

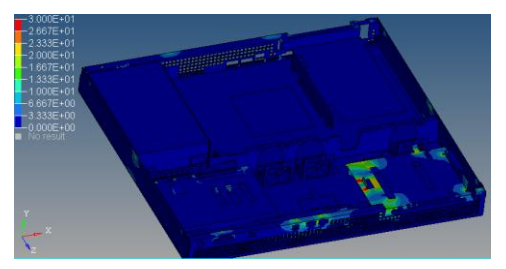

#### Random Vibration Fatigue *1. Steinberg's 3 band technique*  Fringe Levels  $2.552e+01$   $2.297e+01$   $2.041e+01$ *2. Dirlik method 3. Narrow band method*  $1.786e+01$   $1.531e+01$ *4. Wirsching method* Area 2 - damage ratio = 3.45  $1.276e+01$ *5. Chaudhury and Dover method*  $1.021e+01$ *6. Tunna method*  $7.655e+00$  $\frac{5.103e+00}{2.552e+00}$ *7. Hancock method*8.745e-10 Area 1 - damage ratio = 25.5 **Area 2 Area 1**

## Initial Damage in Random Fatigue

#### **\*FREQUENCY\_DOMAIN\_RANDOM\_VIBRATION\_***FATIGUE*

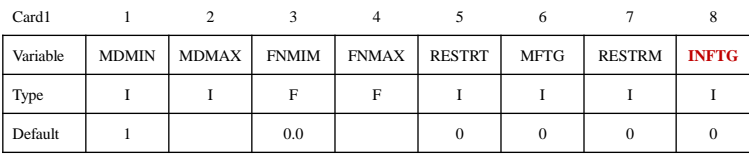

#### **Define Card 7 if option FATIGUE is used and INFTG=1.**

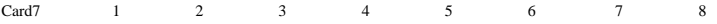

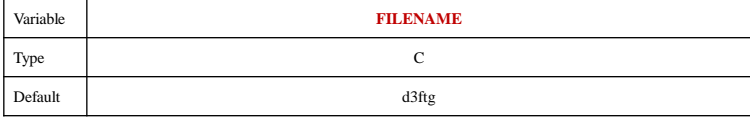

**VARIABLE DESCRIPTION**

INFTG Flag for including initial damage ratio.<br>EQ.0: no initial damage ratio,  $EQ.1$ : read existing d3ftg file to get initial damage ratio. FILENAME Path and name of existing binary database (by default, D3FTG) for

initial damage ratio.

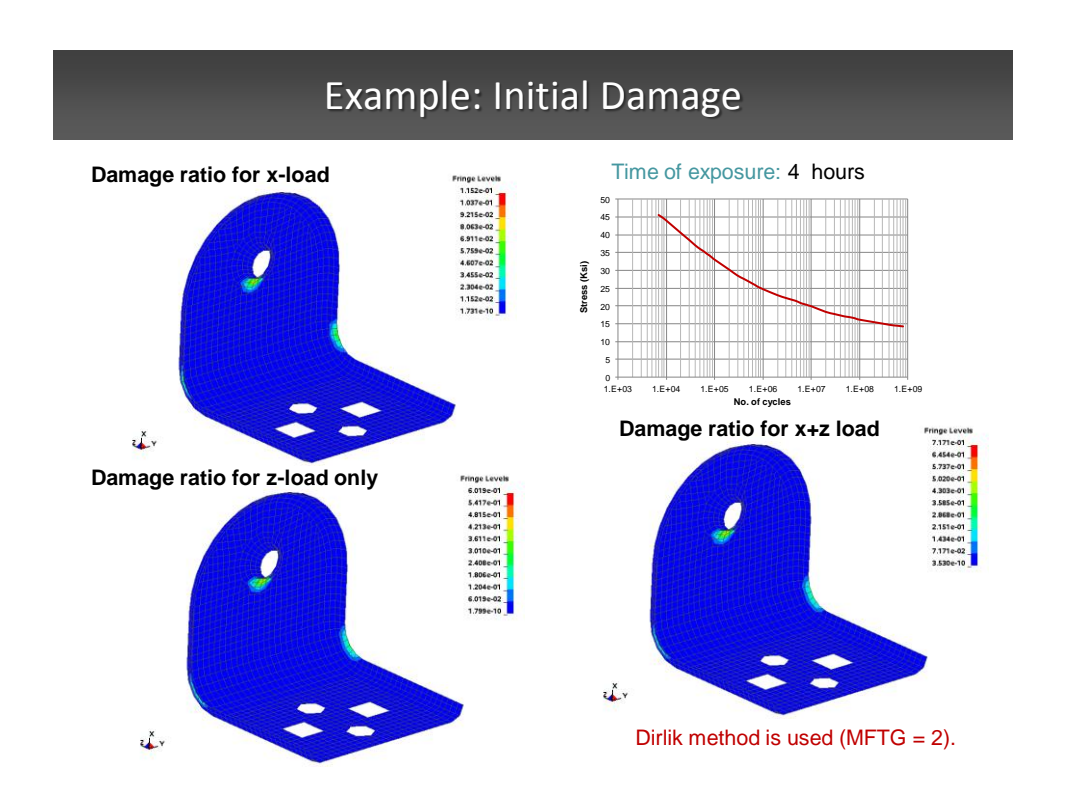

#### Response Spectrum

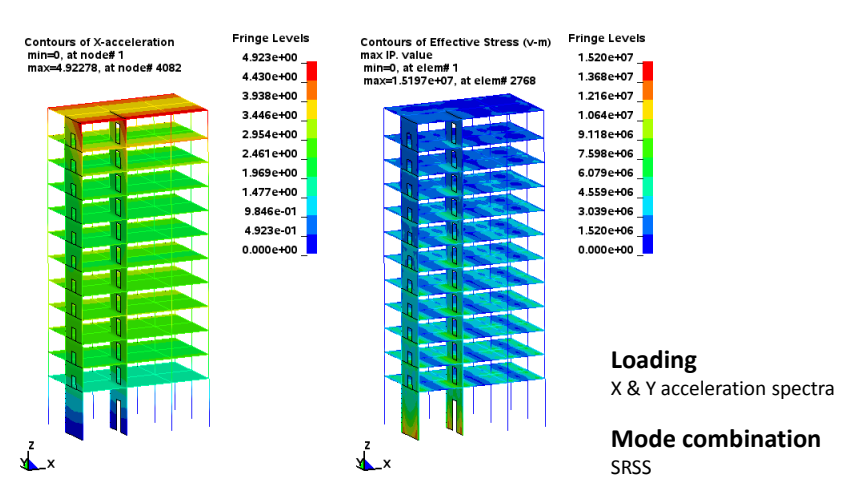

#### **x acceleration Von Mises stress**

#### Acoustic Transfer Vector

#### **\*FREQUENCY\_DOMAIN\_ACOUSTIC\_BEM\_ATV**

- Acoustic Transfer Vector is obtained by including the option **ATV** in the keyword.
- It calculates acoustic pressure (and sound pressure level) at field points due to unit **normal velocity** of each surface node.
- ATV is dependent on structure model, properties of acoustic fluid as well as location of field points.
- ATV is useful if the same structure needs to be studied under multiple load cases.

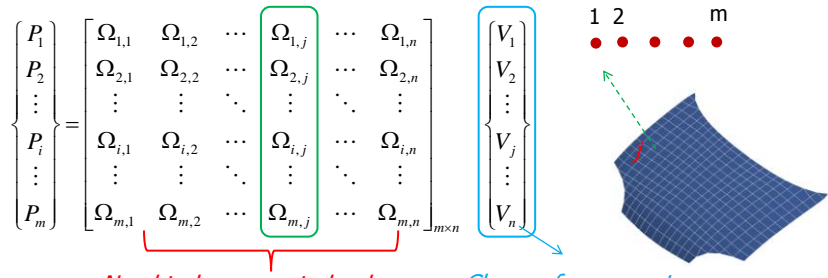

Need to be computed only once Change from case to case

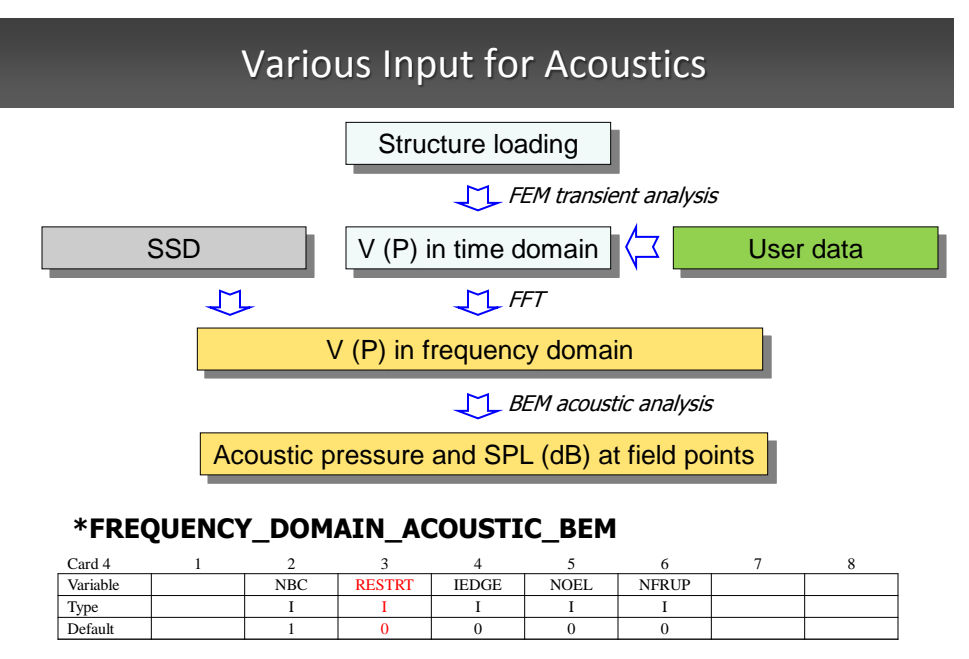

RESTRT Restart options:

EQ.3: LS-DYNA reads in user provided velocity history, saved in ASCII file "bevel".

Acoustics: Boundary\_Acoustic\_Mapping

#### **\*BOUNDARY\_ACOUSTIC\_MAPPING**

 $\mathcal{L}$  3  $\mathcal{L}$  3  $\mathcal{L}$  3  $\mathcal{L}$  3  $\mathcal{L}$  3  $\mathcal{L}$  5  $\mathcal{L}$  5  $\mathcal{L}$  5  $\mathcal{L}$  5  $\mathcal{L}$  5  $\mathcal{L}$  5  $\mathcal{L}$  5  $\mathcal{L}$  5  $\mathcal{L}$  5  $\mathcal{L}$  5  $\mathcal{L}$  5  $\mathcal{L}$  5  $\mathcal{L}$  5  $\mathcal{L}$  5  $\mathcal{L}$  5 Purpose: Define a set of elements or segments on structure for mapping structural nodal velocity to boundary of acoustic volume.

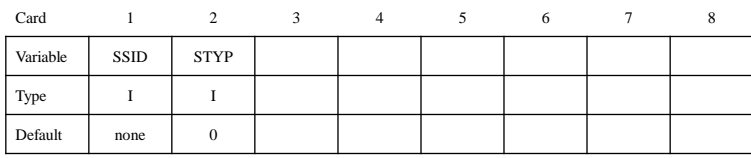

**VARIABLE DESCRIPTION**

SSID Set or part ID

STYP Set type:<br>
EQ.0: part set ID, see \*SET\_PART,<br>
EQ.1: part ID, see \*PART,

EQ.2: segment set ID, see \*SET\_SEGMENT.

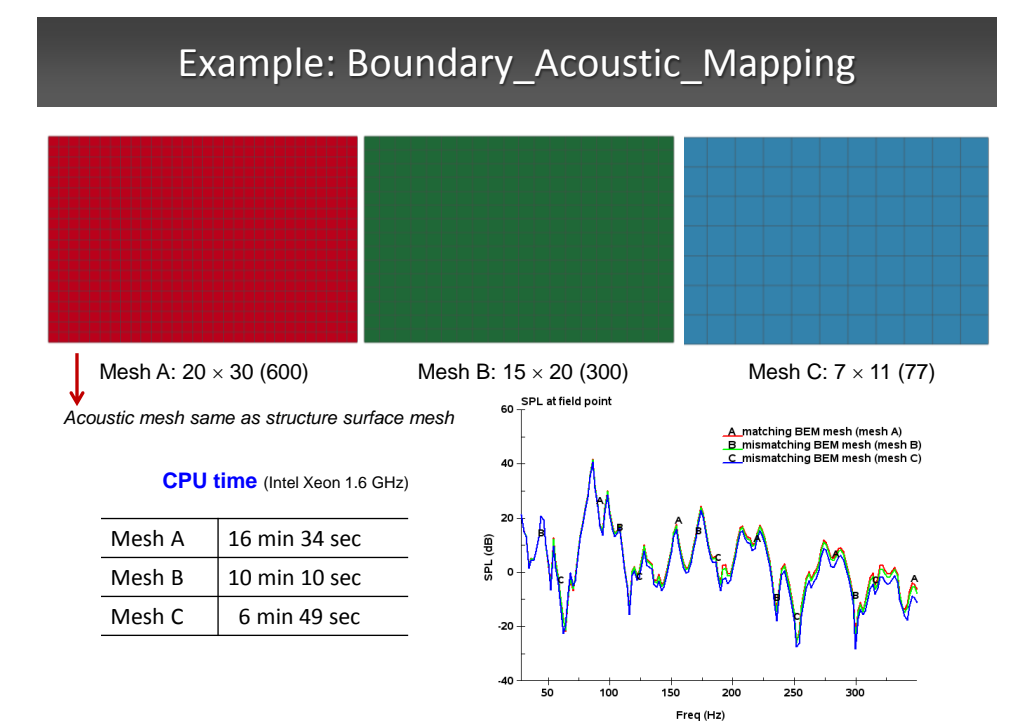

## Acoustic Application: Muffler Transmission Loss

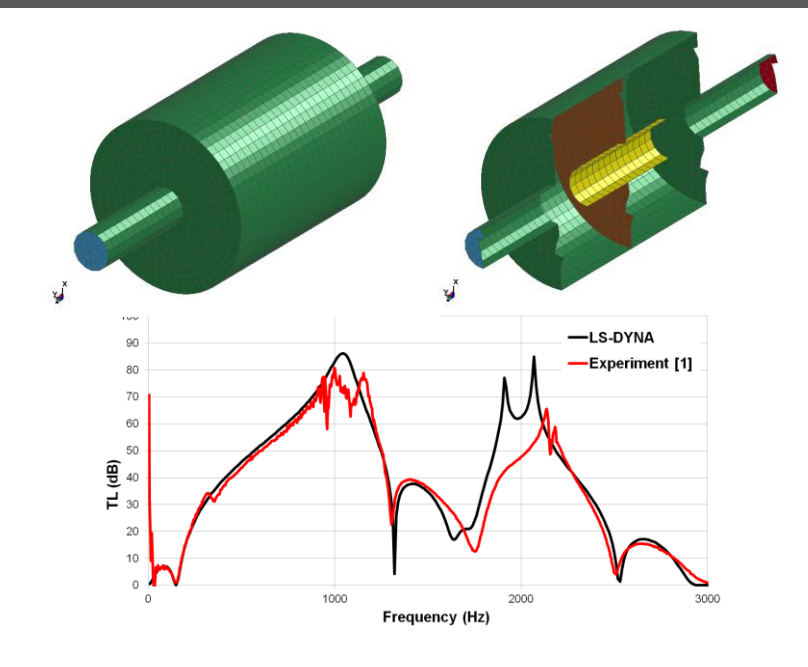

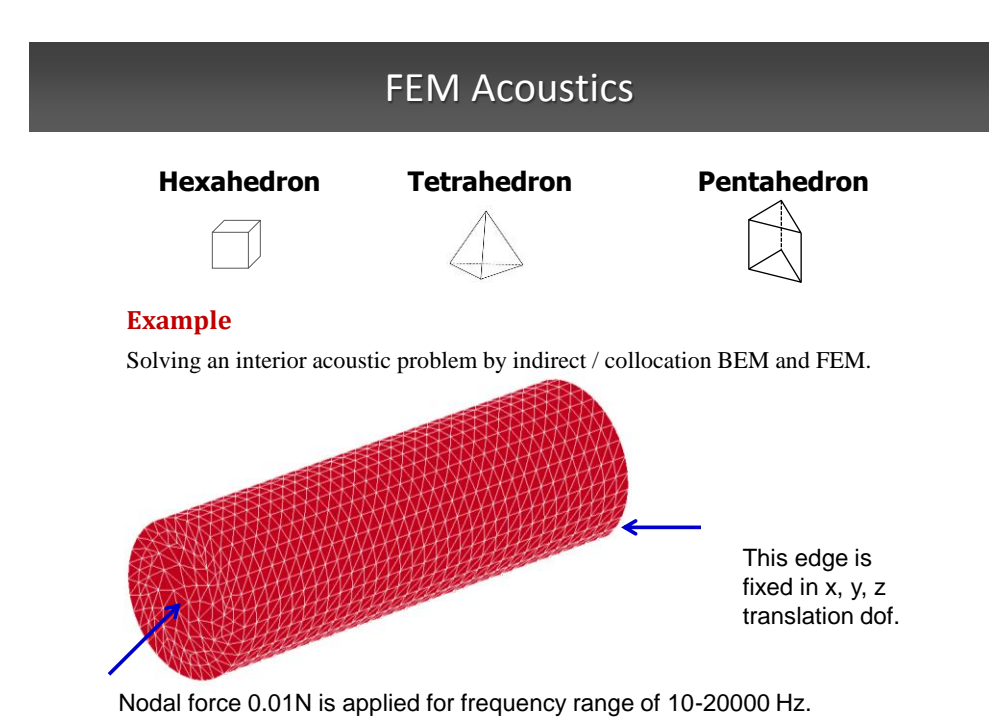

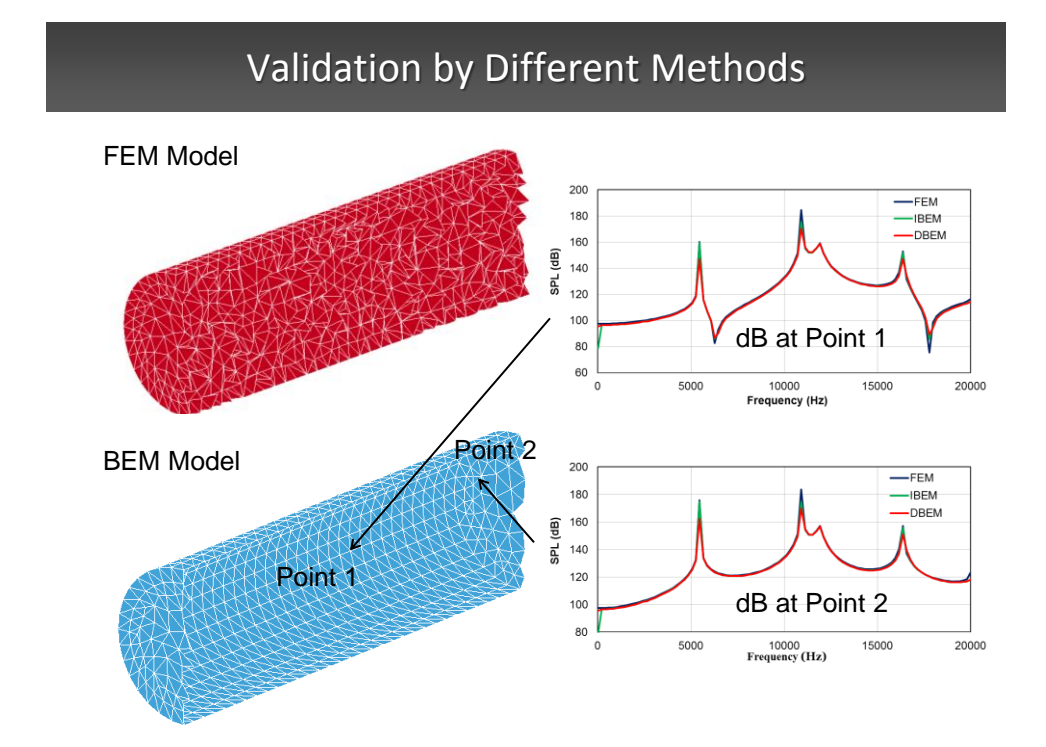

### FEM Acoustics: Post Processing

#### *Acoustic pressure distribution*

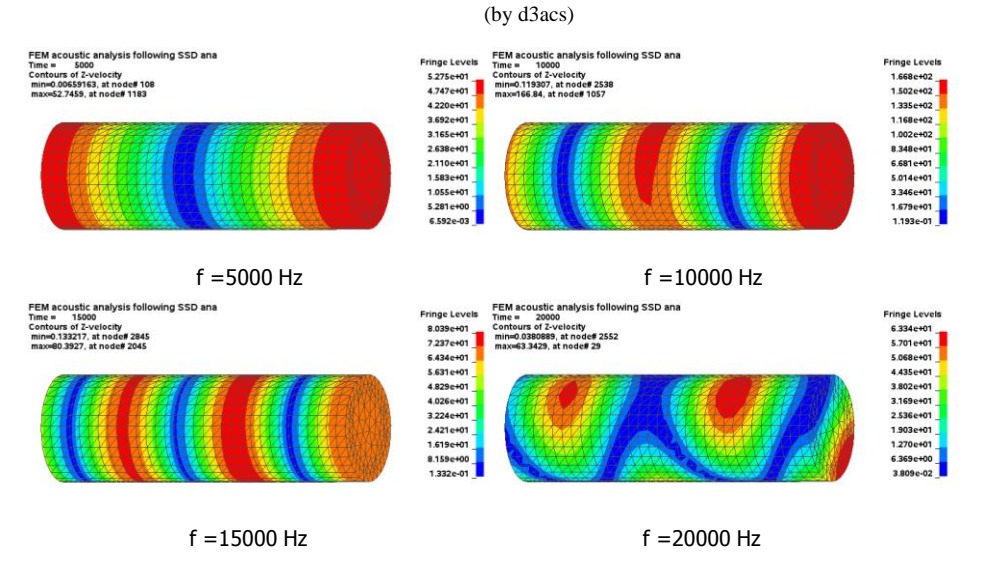

### Incompressible ICFD solver (\*ICFD)

- A solver for problems that involve incompressible flows
- It is coupled to other features of LS-Dyna for multiphysics analysis
- Highly scalable in MPP
- Large database of validations problems
- Steady growth

- Free Surface Flow
- External/Internal Aerodynamics
- Conjugate heat transfer
- Conjugate heat transfer + Electromagnetism
- Fluid Structure interaction

## Examples of application

Free Surface flow: Impact force calculation

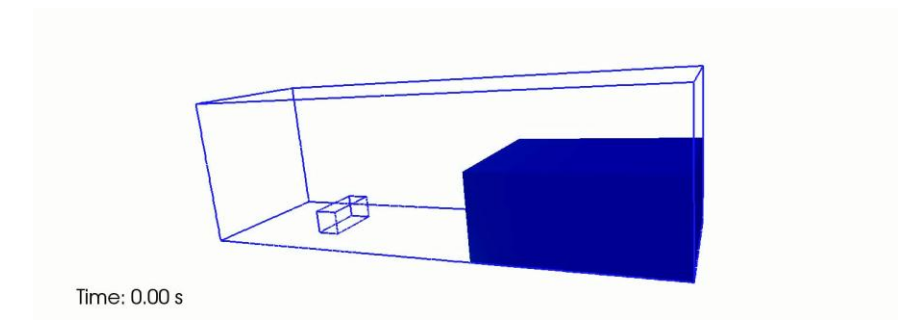

Free Surface flow: Mold filling simulation

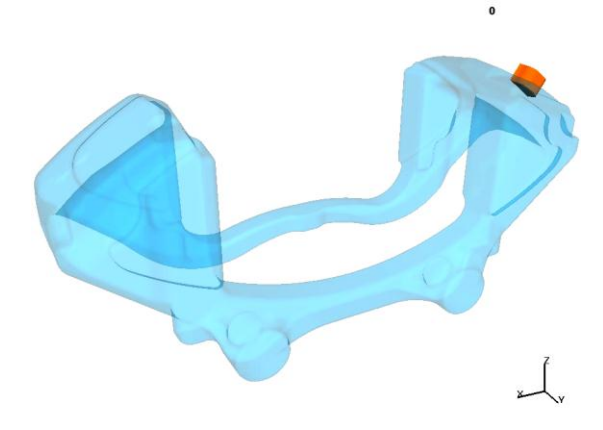

## Examples of application

External Aerodynamics: Drag prediction for ground vehicles

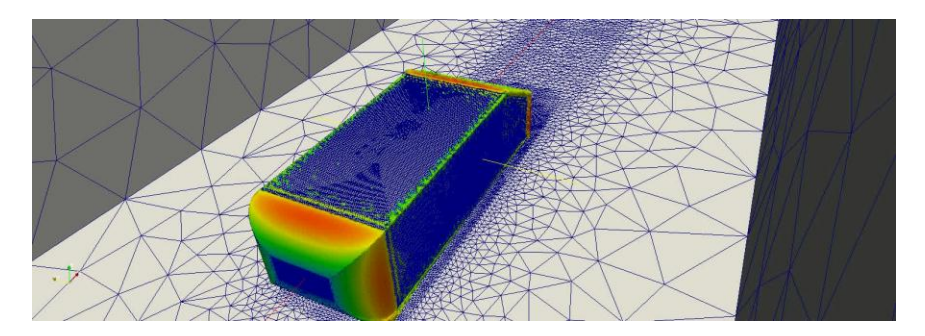

Conjugate Heat Transfer: Stamping

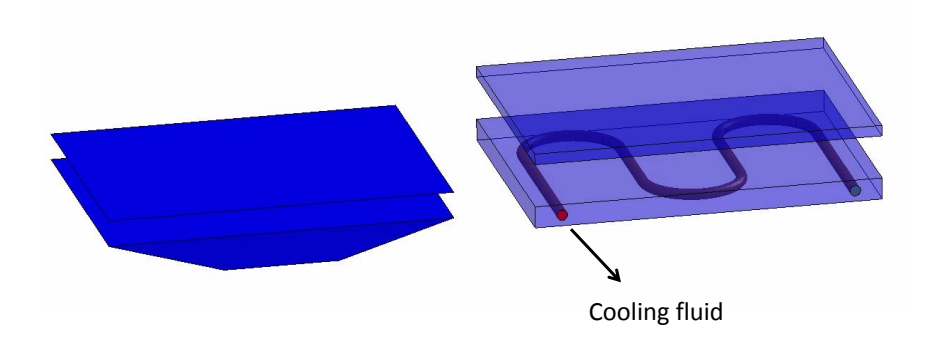

## Examples of application

Conjugate Heat Transfer: Coupled to Electromagnetism for cooling

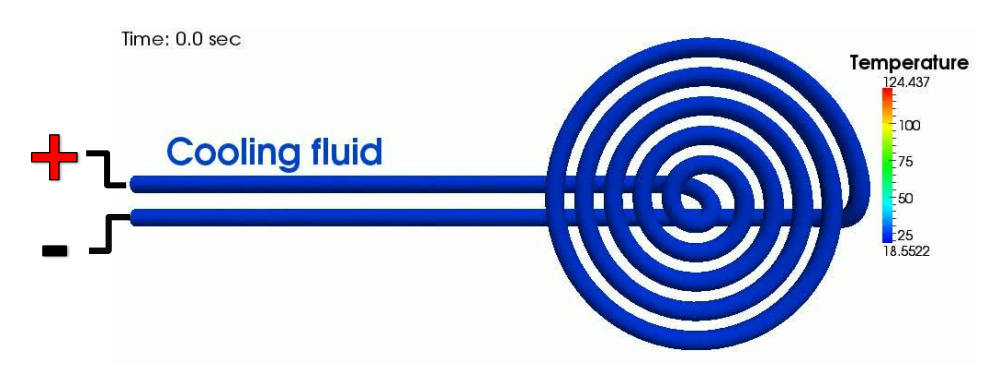

Courtesy of: Miro from the Institute for composite in Kaiserslautern

#### Fluid Structure Interaction

- Shell solid elements
- **Implicit solid mechanics**
- **Strong FSI coupling**

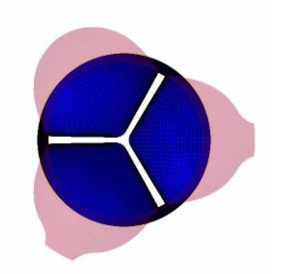

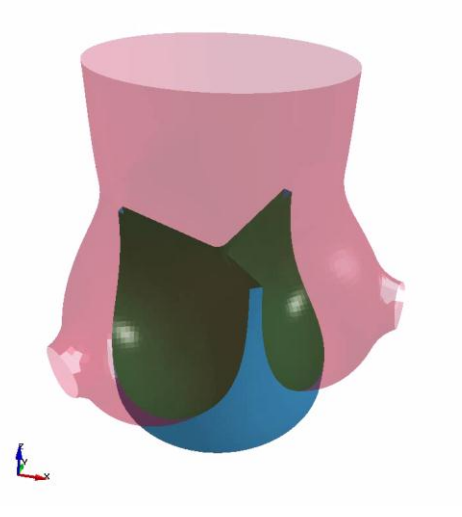

Courtesy of: Hossein Mohammadi, Mcgill University

## Examples of application

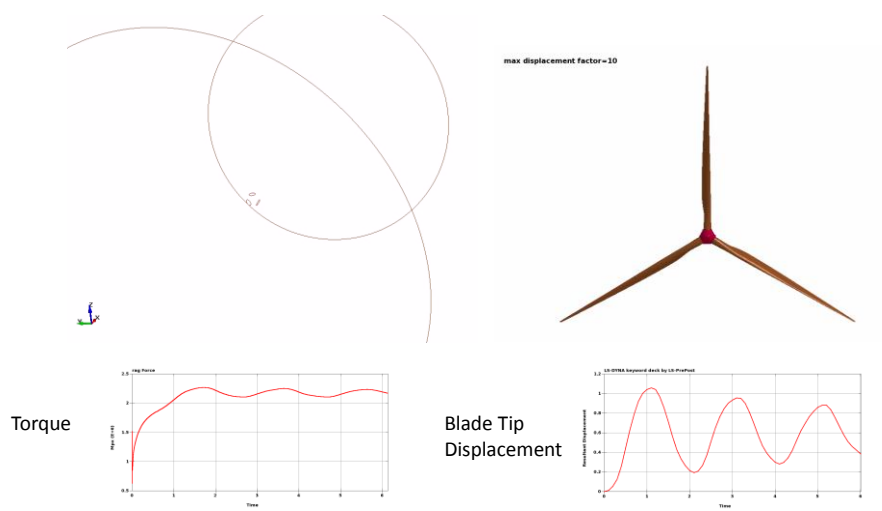

Fluid Structure Interaction: Torque and tip displacement

- **Verification of conjugate heat transfer problems using analytical solutions.**
- New turbulent inflow and new turbulence model WALE.
- Improved performance and scalability.
- Numerous new LSPP tools.
- Export CFD output in *vtk* format*.*
- Non-Newtonian flow.

#### New Developments

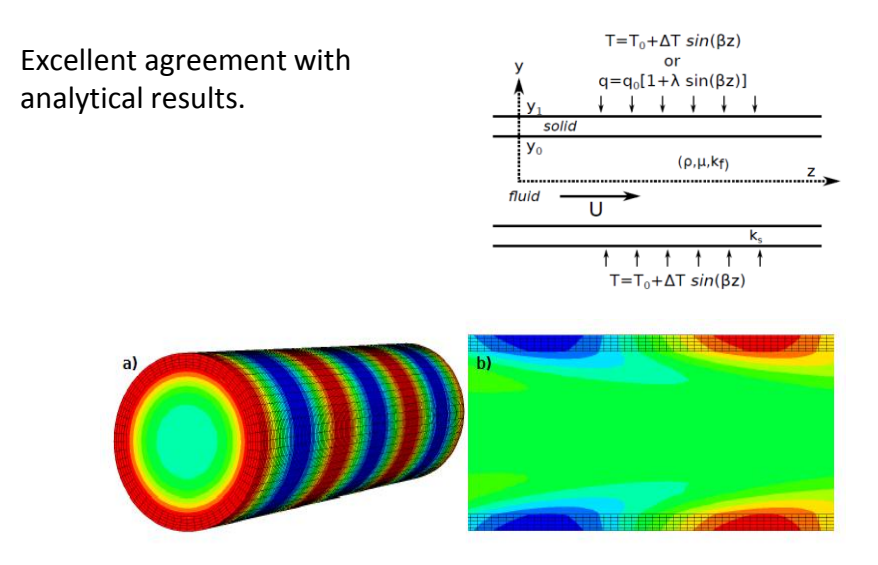

- Verification of conjugate heat transfer problems using analytical solutions.
- **New turbulent inflow and new turbulence model WALE.**
- Improved performance and scalability.
- Numerous new LSPP tools.
- Export CFD output in *vtk* format*.*
- Non-Newtonian flow.

#### New Developments

Better approximation for problems where the inflow is turbulent.

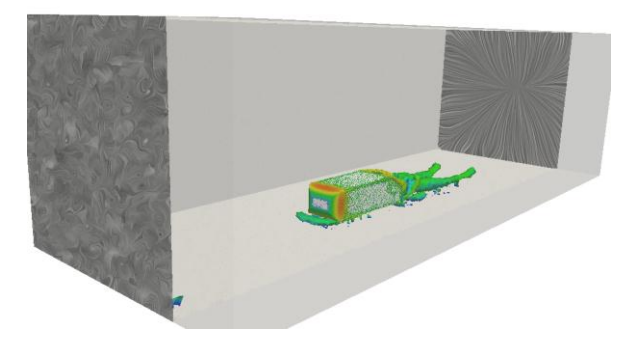

- Verification of conjugate heat transfer problems using analytical solutions.
- New turbulent inflow and new turbulence model WALE.
- **Improved performance and scalability.**
- Numerous new LSPP tools.
- Export CFD output in *vtk* format*.*
- Non-Newtonian flow.

#### New Developments

Cluster: 12 cores per node Intel CPU, Mellanox InfiniBand. Problem: Flow over a wall mounted cube. 1.5M elements, Re=40,000, LES

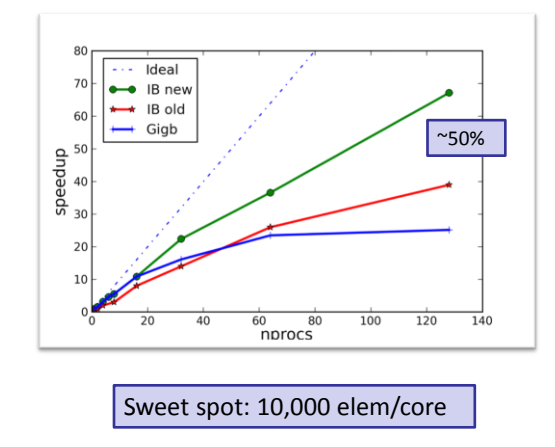

- Verification of conjugate heat transfer problems using analytical solutions.
- New turbulent inflow and new turbulence model WALE.
- Improved performance and scalability.
- **Numerous new LSPP tools.**
- Export CFD output in *vtk* format*.*
- Non-Newtonian flow.

#### New Developments

- New Surface Meshing tool for graded meshes.
- Visualization of free surfaces using iso-volumes.
- Post-processing of LSO output.
- Coloring of Iso-surfaces with some other field.
- New interfaces for cut-planes, etc.

- Verification of conjugate heat transfer problems using analytical solutions.
- New turbulent inflow and new turbulence model WALE.
- Improved performance and scalability.
- Numerous new LSPP tools.
- Export CFD output in *vtk* format*.*
- Non-Newtonian flow.

#### Future Developments

- Improve the support for multi-phase flows.
- Add porous media simulation.
- Improve the control over the boundary layer mesh generation.

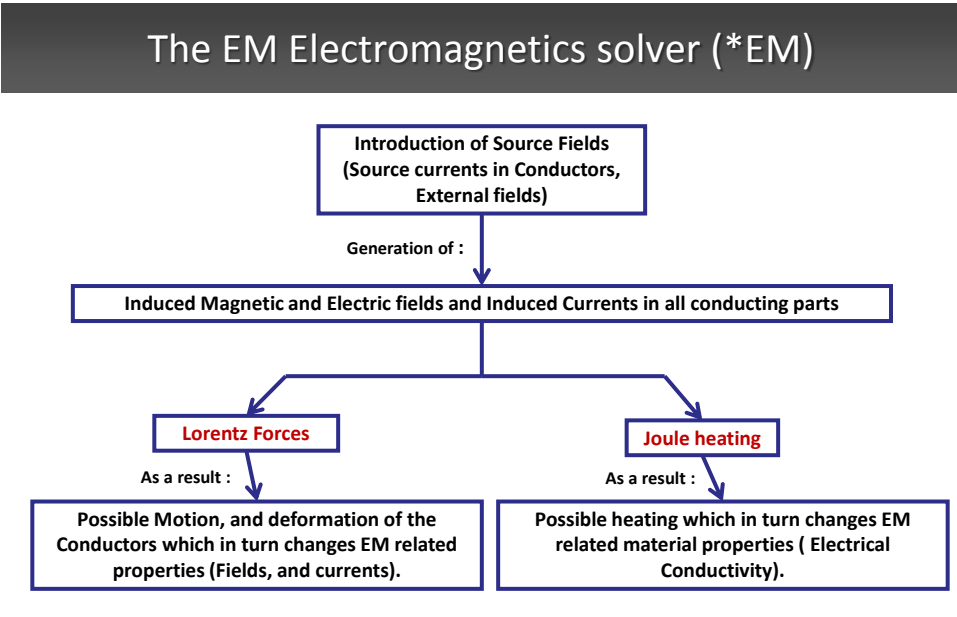

**Consequence: Solver coupling needed**

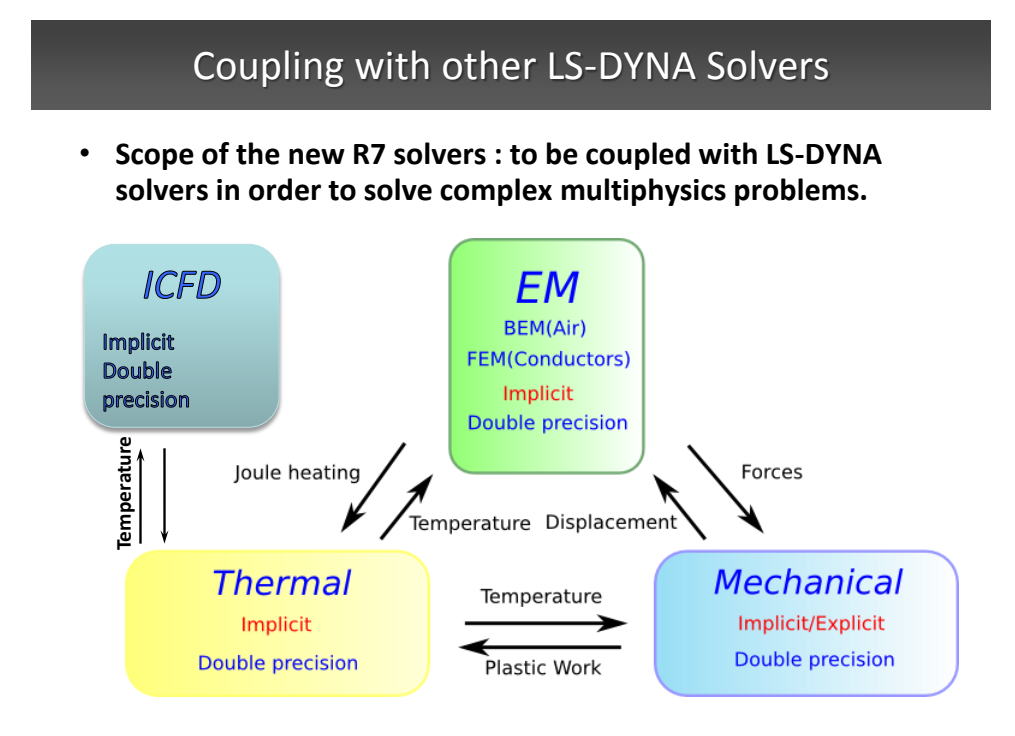

### Electromagnetics for Magnetic Metal Forming

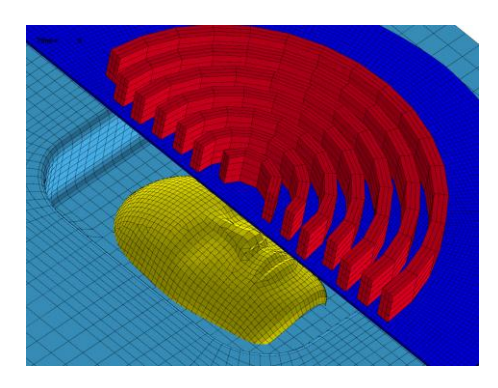

In collaboration with: G. Mazars & G. Avrillaud: Bmax, Toulouse, France

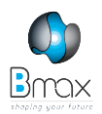

#### **MMF: High velocity forming process**

- Forming limits increased
- Springback reduced
- Wrinkling reduced
- High reproducibility

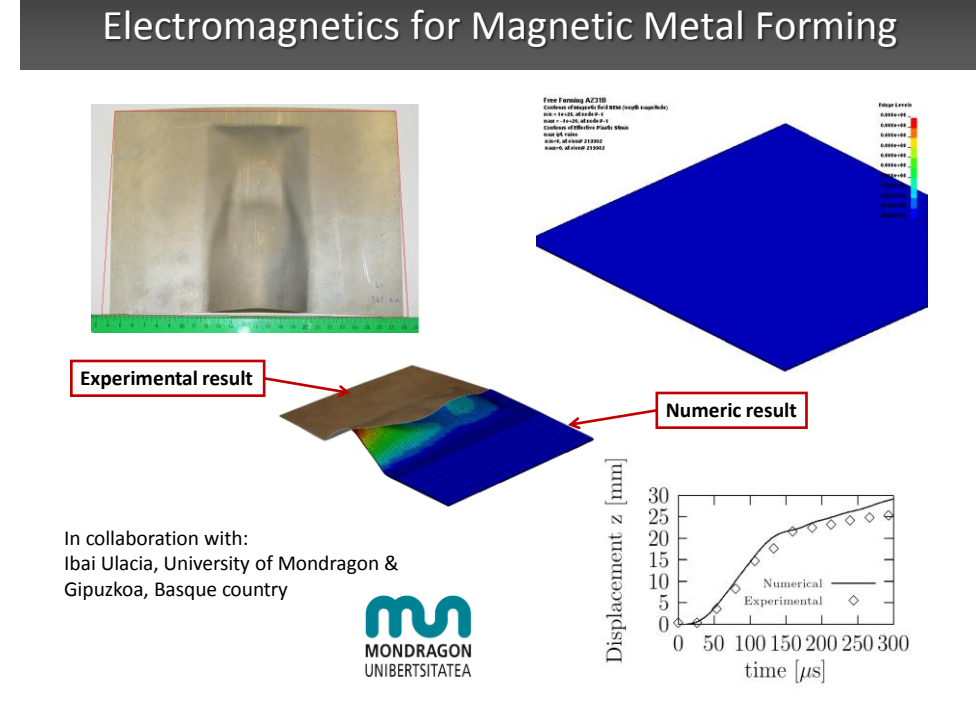

## Electromagnetics for Inductive Heating Problems

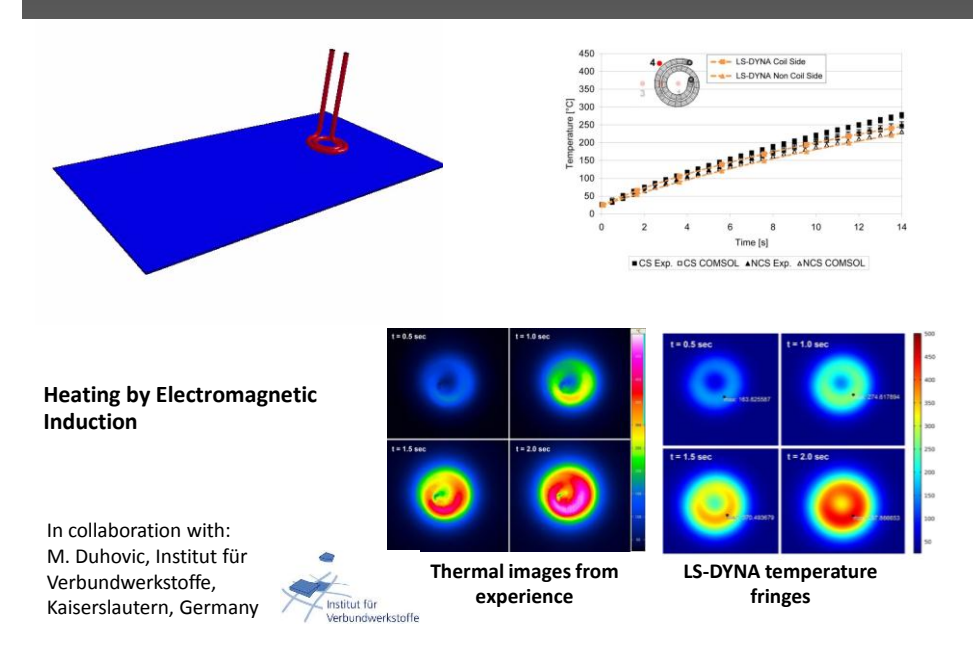

#### EM Coupled with ICFD for Immersion

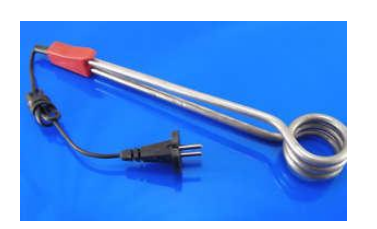

- EM heats up a coil plunged in a kettle
- ICFD with conjugate heat transfer heats up the water

Water stream lines colored by the temperature level.

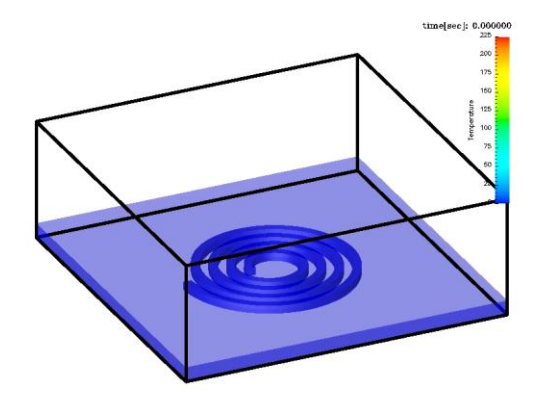

#### Advancement Status

- All EM solvers work on solid elements (hexahedral, tetrahedral, wedges) for conductors.
- Shells can be used for insulator materials.
- MPP and SMP available.
- The EM fields as well as EM force and Joule heating can be visualized in LS-PREPOST :
	- Fringe components
	- Vector fields
	- Element histories
- LSO can be used for certain time histories.
- Website available for more information.

### The CESE Compressible CFD Solver (\*CESE)

• *The CESE method is a high-resolution and genuinely multidimensional compressible flow solver for solving conservation laws using the Conservation Element/Solution Element (CE/SE) method.* 

- Unique features include:
	- A unified treatment of space and time.
	- The introduction of the conservation element and the solution element as a vehicles for enforcing space-time flux conservation, locally and globally.
	- A novel shock capturing strategy without a *Riemann* solver.
	- Unlike conventional schemes, flow variables and their spatial derivatives are solved simultaneously.
- In addition to complex flow problems such as shock/pressure wave interaction, gaseous detonation, and cavitating flows, the CESE solver has been coupled with the solid structure solver (for FSI problems) & the solid thermal solver.
- The stochastic particle and the chemistry solvers are also coupled into the CESE solver.

#### CESE Solver

#### • **Main Features:**

- 3D solver as well as a 2D planar and a 2D axisymmetric solver.
- Automatic coupling with structural and thermal LS-DYNA solvers. (embedded/immersed boundary approach or moving/fitted mesh)
- Cavitation model.
- Coupled stochastic particle & chemistry solvers.

#### • **Applications:**

- Compressible flows (M>=0.3), especially subsonic & supersonic flows with shock waves.
- Shock/acoustic wave interaction.
- Cavitating flows.
- Conjugate heat transfer problem.
- Stochastic particle flows: fuel sprays, dusty & aerosol flows.
- Chemically reacting flows: gaseous detonation and high-speed combustion.

## Moving Wedge & Shock Interaction

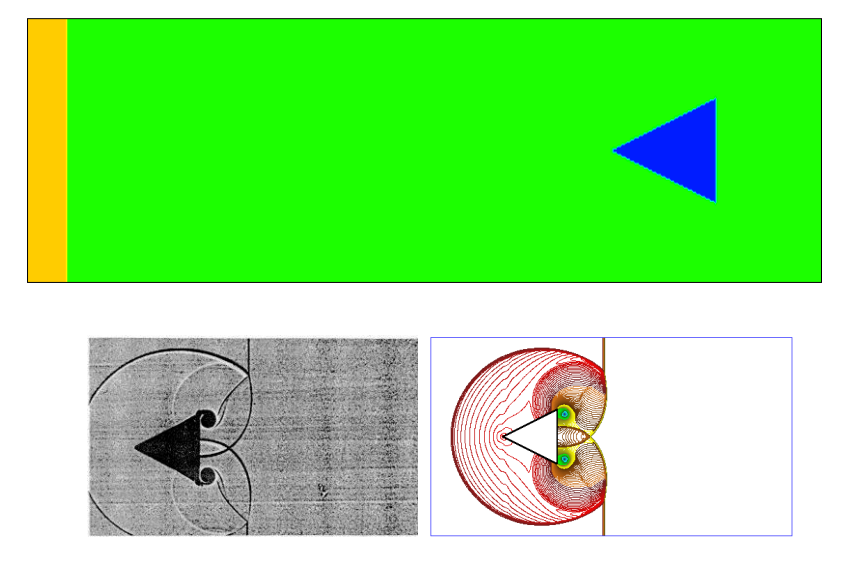

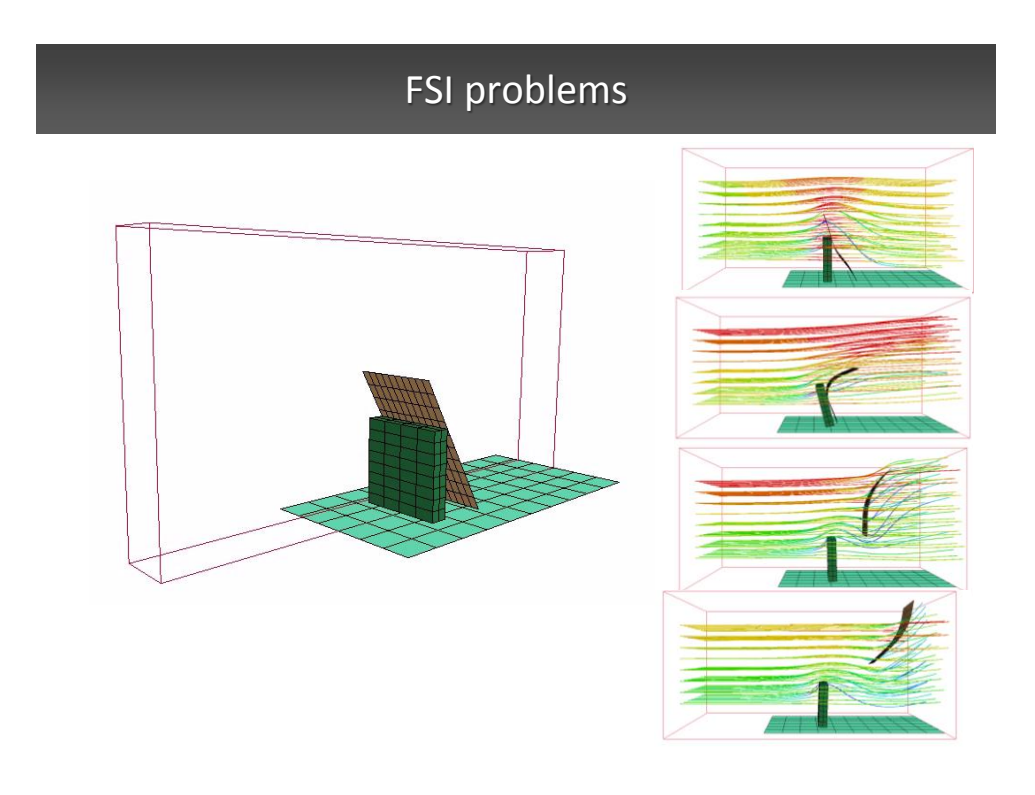

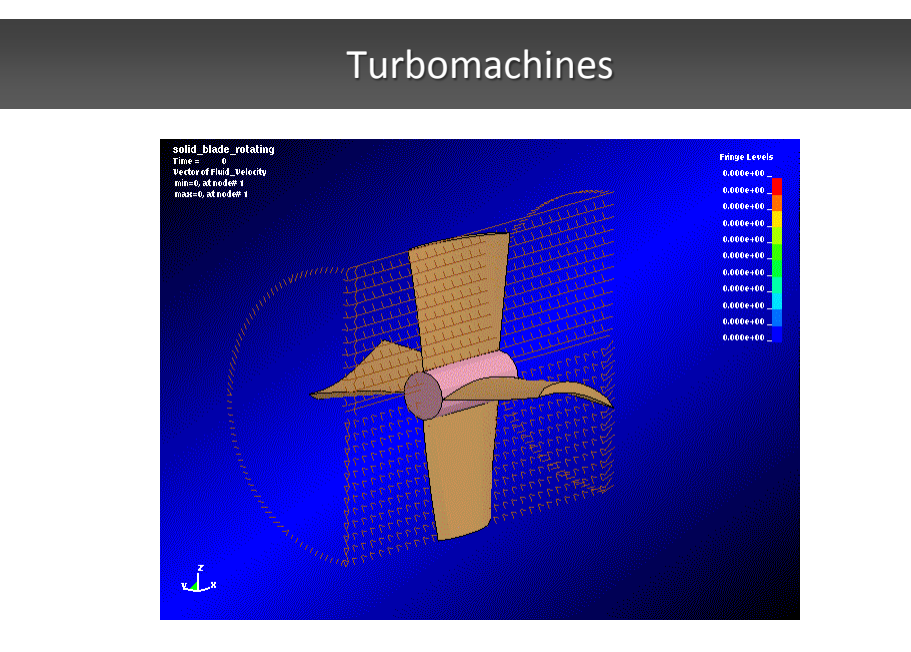

## Cavitation and Sprays

• **Cavitating flow**

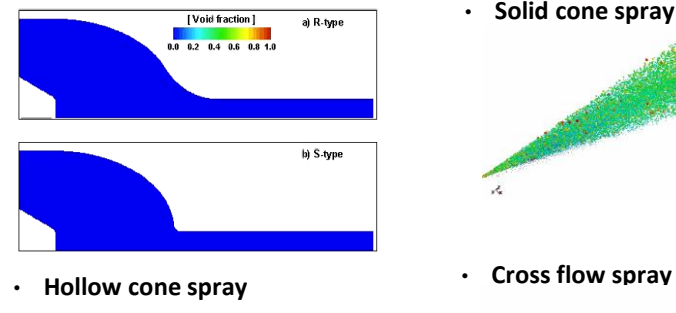

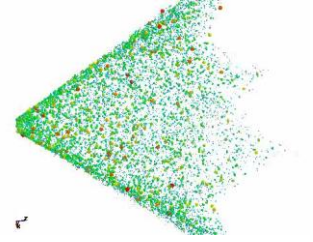

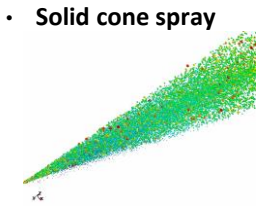

 $\mathbf{Z}$ 

## Chemically Reacting Flows

- **Detailed model.**
- **5 species:** *O2,,N2,O,N,NO*
- **11 reaction steps**
- **Initial mixture:**  $O_2$  + 3.76N<sub>2</sub>
- **N - S solver.**

#### (Hypersonic ramped duct flow)

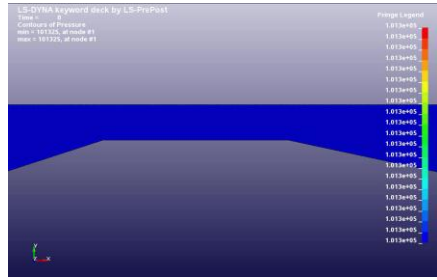

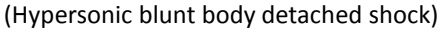

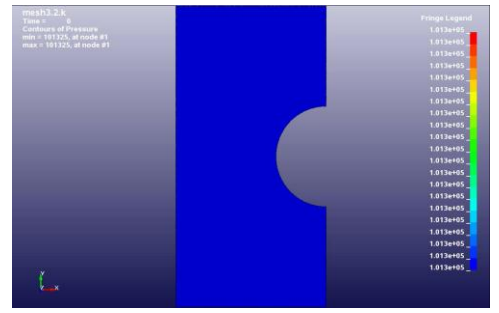

### Summary

- LSTC is working to be the leader in scalable, low cost, large scale, multi-physics simulations, leading to solutions to a variety of problems with a single universal numerical model. To make this possible:
	- LS-PrePost, LS-Opt, and LS-TaSC are continuously improving and gaining more usage within the LS-DYNA user community
	- LSTC is providing dummy, barrier, and head form models to reduce customer costs.
	- The incompressible flow solver is fully coupled to heat transfer and structures for FSI simulations
	- The electromagnetics solver is coupled to heat transfer and structural elements for fully coupled simulations
	- Coupling between ALE methodology, SPH, discrete elements, and the airbag particle method will lead to new application areas in the future and improve current methodologies

#### Future

#### • New features and algorithms will be continuously implemented to handle new challenges and applications

- Electromagnetics,
- Acoustics.
- Compressible and incompressible fluids
- Element technology: isogeometric, Cosserat, higher-order quadratic/cubic
- Multi-physics, isogeometric, and higher order element contact
- Discrete element methodology for modeling granular materials
- Simulation based airbag folding and THUMS dummy positioning underway
- Multi-scale capabilities are under development
	- Implementation underway (New approach which is more user friendly)
- Hybrid MPI/OPENMP developments are showing significant advantages at higher number of processors (>10,000) for both explicit and implicit solutions.

*Thank You*

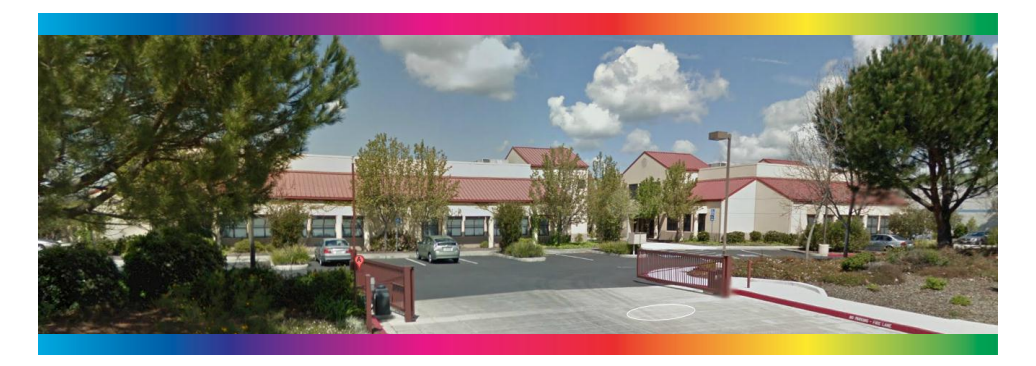